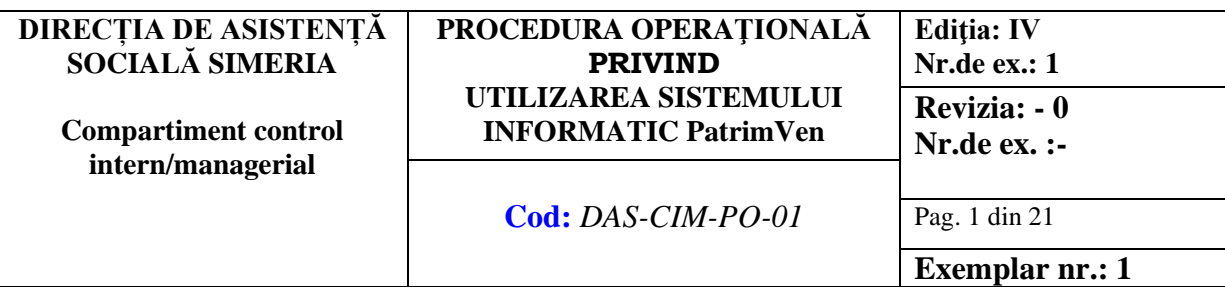

## **ROMÂNIA**

**Județul Hunedoara Consiliul Local al orașului Simeria Direcția de Asistență Socială Simeria Simeria, Piața Unirii, Bl.5 parter, jud. Hunedoara, cod poștal 335900 Tel. 0254/262076, fax. 0254/262518,** *e-mail: spas.simeria@gmail.com*

> **APROBAT, Director executiv, Pintea Adrian-Iacob**

## *Procedură operațională*  **UTILIZAREA SISTEMULUI INFORMATIC PatrimVen**

*Cod: DAS-CIM-PO-01 Ediția [1], Revizia [0], Data 13.02.2023*

*Avizat, Verificat, Șef Serviciu Servicii Sociale* Vârdea Raul-Valentin

*Șef Serviciu Beneficii Sociale Demian Nicolae*

#### *Elaborat:*

Oprișa Adrian-consilier compartiment control intern/managerial Sohorca Cristina-Maria-consilier compartiment resurse umane

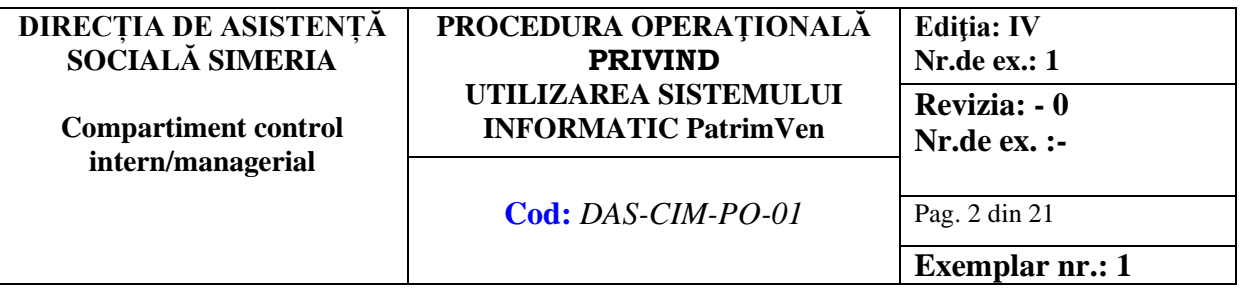

## **CUPRINS**

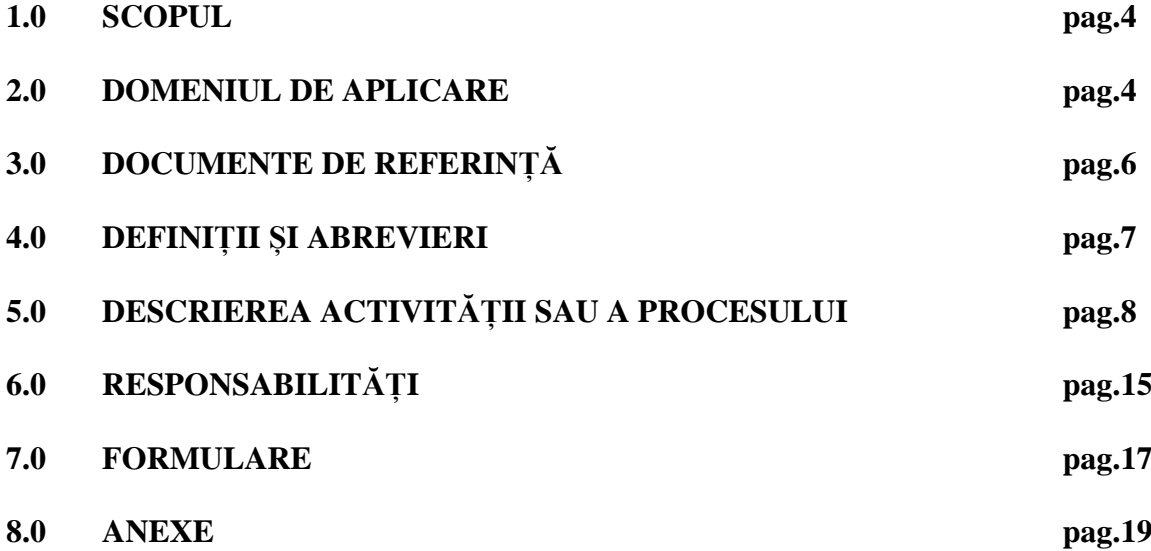

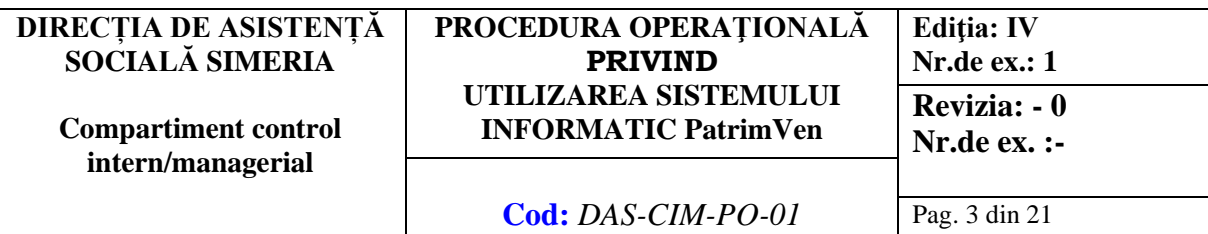

**Exemplar nr.: 1**

# **FORMULAR EVIDENȚĂ MODIFICĂRI**

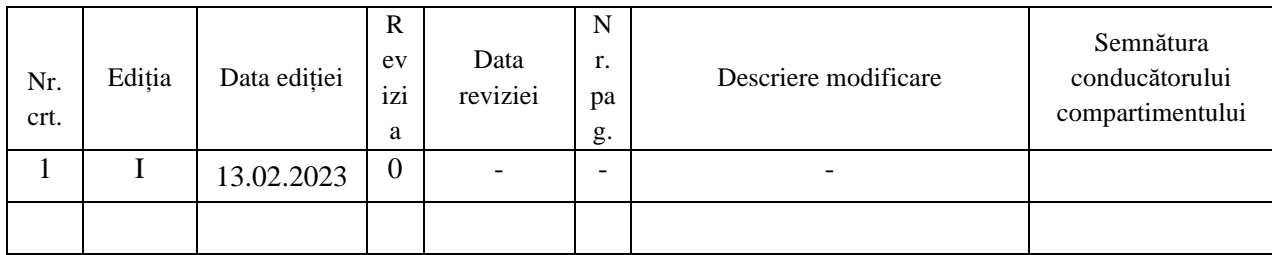

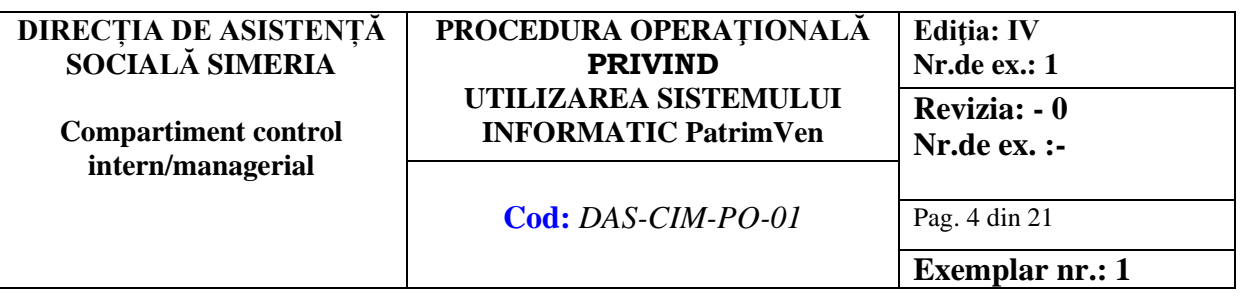

#### **1.0 SCOPUL**

- **1.1** Procedura stabilește modul de utilizare a sistemului informatic PatrimVen de către administratorii de interoperabilitate și utilizatorii desemnați la nivelul DAS Simeria
- **1.2** Descrie activitățile desfășurate în vederea :
	- **(1) Înrolării şi revocării administratorului de interoperabilitate**
	- **(2) Înrolării şi revocării utilizatorilor**
	- **(3) Gestiunii drepturilor utilizatorilor**
	- **(4) Actualizării datelor în urma procesului de reînnoire a instrumentului de autentificare**
	- **(5) Accesării de către utilizatori a sistemului informatic PatrimVen pentru verificarea în PatrimVen a informațiilor pentru obținerea de beneficii sociale, eliberarea de adeverințe anuale de venit, realizarea interogării masive de date.**
- **1.3** Procedura descrie etapele și documentația conformă/adecvată derulării activității.
- **1.4** Procedura descrie modul în care se asigură sprijin și consiliere în vederea acordării dreptului și asigură continuitatea activității.
- **1.5** Prin Procedură se urmărește asigurarea unui circuit eficient, operativ și legal al documentelor.

#### **2.0 DOMENIUL DE APLICARE**

- **2.1** Procedura descrie activitățile care se desfășoară în cadrul Direcției de Asistență Socială Simeria pentru:
	- **(1)** Înrolării și revocării administratorilor și a utilizatorilor
	- **(2)** Stabilirea drepturilor și a obligațiilor administratorului și a utilizatorilor
	- **(3)** Verificării în PatrimVen a datelor informatiilor pentru obtinerea de beneficii sociale :

- BĂNCI cu posibilitate de vizualizare a datelor despre băncile la care contribuabilul are deschise conturi;

- VENIT cu posibilitatea vizualizării veniturilor din alte surse decât cele salariale;

- CLĂDIRI cu posibilitatea vizualizării clădirilor deținute;

- VEHICULE cu posibilitatea vizualizării vehiculelor deținute;

- TERENURI cu posibilitatea vizualizării terenurilor deținute;
- **(4)** Eliberarea de adeverințe anuale de venit, prin încărcarea pe portalul ANAF a formularului F3101, validat și semnat cu semnătură electronică.
- **(5)** Realizarea interogării masive de date prin încărcarea pe portalul ANAF a formularului F2201 - Pe baza unui XML generat din aplicaţii proprii"

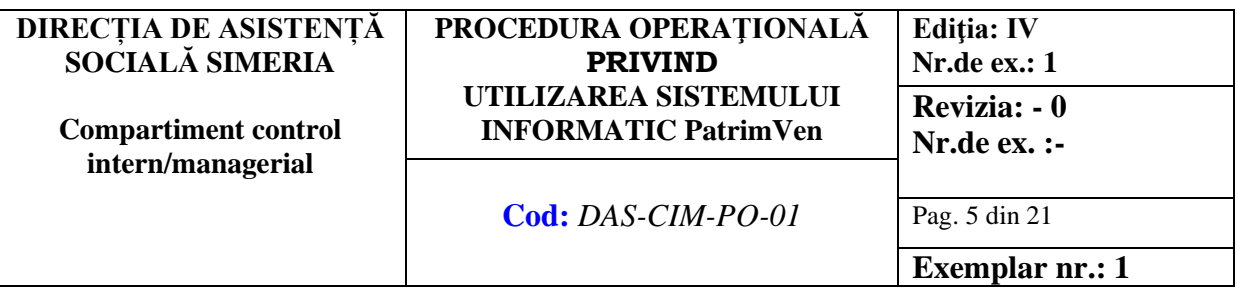

- **2.2** Lista structurilor, compartimentelor implicate în procesul activității
	- **(1)** DAS Simeria Compartiment Beneficii de Asistență Socială (VMG, TSG, Ajutoare de urgență, alocații de stat, icc, etc)
	- **(2)** Administratori de interoperabilitate
	- **(3)** Utilizatorii aplicației informatice PatrimVen

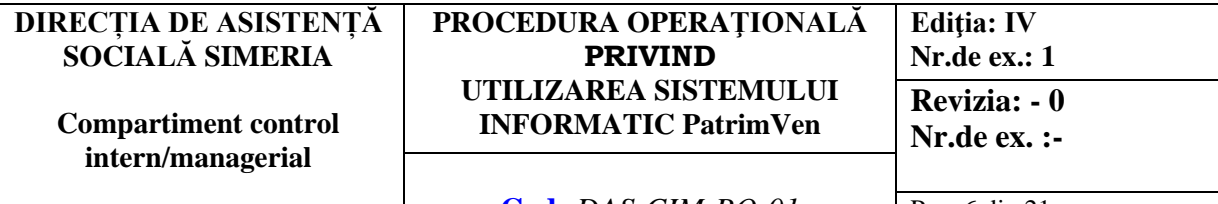

#### **Cod:** *DAS-CIM-PO-01* Pag. 6 din 21

## **3.0 DOCUMENTE DE REFERINȚĂ**

## **3.1 Legislație internațională**

(1) Regulamentul nr. 679 din 27 aprilie 2016 privind protecția persoanelor fizice în ceea ce privește prelucrarea datelor cu caracter personal și privind libera circulație a acestor date și de abrogare a Directivei 95146/ CE

## **3.2 Legislație primară**

- (1) Ordonanța de urgență nr.57/2019 privind Codul Administrativ, cu modificările și completările ulterioare;
- (2) Legea nr.207/2015, Codul de procedură fiscală, cu modificările și completările ulterioare;
- (3) Legea nr. 273/2006 privind Finanțele Publice Locale, cu modificările și completările ulterioare;
- (4) Legea nr.190/2018 privind măsuri de punere în aplicare a Regulamentului (UE) 2016/679.

## **3.3 Legislație secundară**

- (1) O.S.G.G. nr. 600/2018 pentru aprobarea Codului controlului intern/managerial al entităților publice;
- (2) [OMF 109/2022](https://epatrim.anaf.ro/public/OMF_109_2022.pdf) pentru aprobarea Procedurii de înrolare precum şi modalităţile de acces în PatrimVen;
- (3) Ordinul comun al ministrului finanţelor publice nr. 1736/2012 şi al ministrului administraţiei şi intemelor nr. 279/2012 privind aprobarea modelului-cadru al protocolului de cooperare în vedere schimbului de infomaţii între Agenţia Naţională de Administrare Fiscală şi autorităţile administraţiei publice locale;
- (4) HG nr.797/2017 pentru aprobarea regulamentelor cadru de organizare și funcționare ale serviciilor publice de asistență socială și a structurii orientative de personal, Anexa 2.

## **3.4 Alte reglementări interne ale entității publice**

- (1) HCL nr.17/2021 privind aprobarea Regulamentului de Organizare și Funcționare al Direcției de Asistență Socială Simeria;
- (2) Dispoziția nr.144/2022 privind desemnarea administratorilor de interoperabilitate și utilizatorilor pentru accesul și utilizarea sistemului informatic securizat PATRIMVEN din cadrul Direcției de Asistență Socială Simeria, care vor îndeplini atribuții în vederea utilizării aplicației;
- (3) Fișe de post ale persoanelor cu atribuții în procedură;
- (4) Programul de dezvoltare al sistemului de control intern/ managerial pe anul 2023.

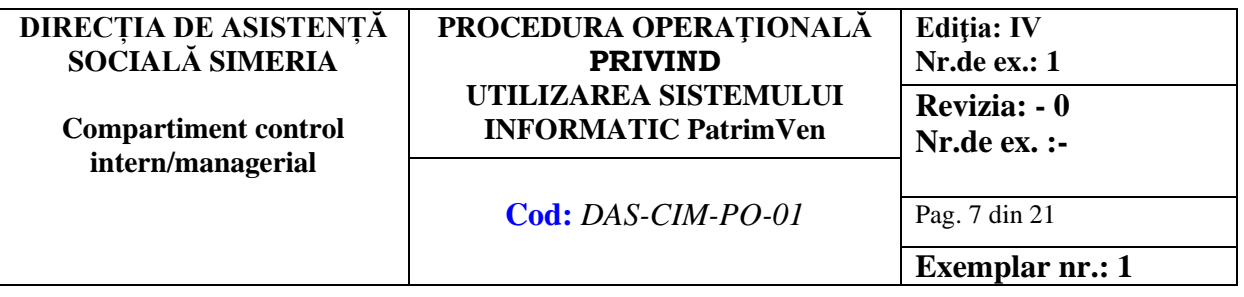

#### **4.0 DEFINIȚII ȘI ABREVIERI În înțelesul Legii nr.226/2021, termenii și expresiile folosite au următoarele semnificații:**

- (1) **PatrimVen** -este un depozit de date în care sunt colectate şi agregate date obţinute de Ministerul Finanţelor Publice/A.N.A.F, în condiţiile legii, de la autorităţile/instituţiile publice şi de interes public, din administraţia publică centrală şi locală ori de la contribuabili/plătitori şi care sunt puse la dispoziţia autorităţilor publice, instituţiilor publice şi de interes public din administraţia publică centrală şi locală, precum şi altor persoane juridice de drept privat, în beneficiul cetăţenilor şi în scopul realizării atribuţiilor stabilite de normele juridice care reglementează activitatea instituţiilor, autorităţilor ori persoanelor juridice de drept privat care primesc respectivele informaţii şi/sau documente.
- (2) **PASS-** Protocol de aderare la serviciile sistemului informatic PatrimVen poate fi depus de orice Autoritate sau instituţie publică ce are dreptul, prin lege, să obţină de la MF/ANAF informaţii conform serviciilor disponibile în protocol.

#### **Abrevieri**

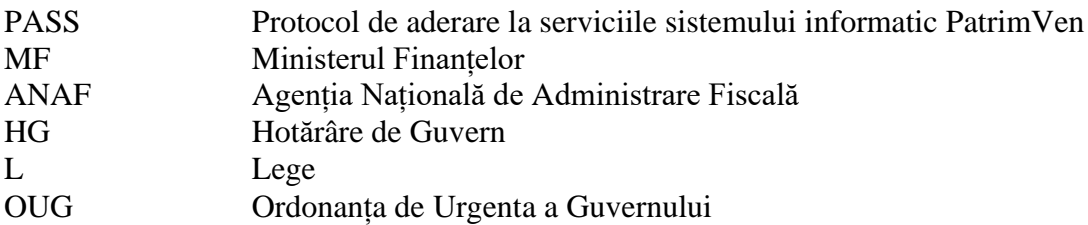

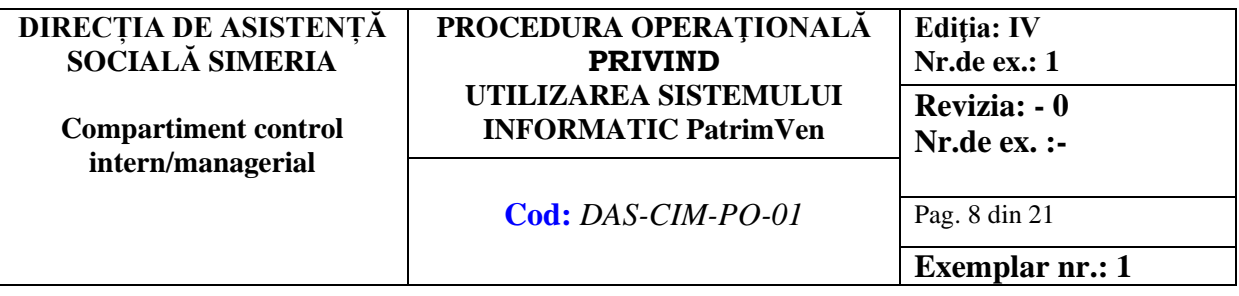

#### **5.0 DESCRIEREA ACTIVITĂȚII SAU A PROCESULUI**

## **5.1 Generalități.**

Activitățile ce privesc elaborarea documentelor necesare pentru înrolarea în sistemul informatic PatrimVen, desemnarea administratorilor de interoperabilitate, a utilizatorilor, solicitările privind accesul în programul informatic PatrimVen, precum și interogarea in baza de date a sitemului informatic PatrimVen în vederea stabilirii situației financiare și patrimoniale a potențialilor beneficiari/beneficiarilor de beneficii social sunt de competența DAS Simeria, conform protocolului de aderare și a reglementărilor legale în vigoare.

#### **5.2 Documentele utilizate**

- **(1)** Solicitare accesare informații PATRIMVEN-Anexa nr.2A
- **(2)** Notificare interogare informații bunuri și venituri în sistemul informatic PatrimVen-Anexa nr.2B
- **(3)** CERERE de numire sau revocare administrator de interoperabilitate pentru gestionarea drepturilor de acces ale utilizatorilor-Anexa nr.3
- **(4)** Protocol de aderare la serviciile sistemului informatic PatrimVen-Anexa nr.4

#### **5.3 Circuitul documentelor**

**Pentru asigurarea condițiilor necesare cunoașterii și aplicării de către salariații entității a prevederilor legale care reglementează activitatea procedurată, elaboratorul va difuza procedura conform pct.7.2.**

#### **5.4 Resurse necesare**

**5.4.1 Resurse** materiale

- 
- **1** Birouri, mobilier,<br>**2** Echipamente și tel **2** Echipamente și tehnică de calcul adecvată (calculatoare, imprimante, scanner, rețea, posibilități pentru stocarea datelor și informațiilor)
- **3** Fotocopiator
- **4** Materiale rechizite, dosare, bibliorafturi

#### **5.4.2 Resurse umane**

- 
- **2** Utilizatori
- 1 Administrator de interoperatibilitate<br>
2 Utilizatori<br>
1 Personal din cadrul Serviciului Bene **3** Personal din cadrul Serviciului Beneficii Sociale

#### **5.4.3 Resurse financiare**

5.4.3.1 Resursele financiare- cheltuieli cu salariile pentru derularea de către administratorii de interoperabilitate și utilizatorii PatrimVen activităților specifice procedurii sunt asigurate de DAS Simeria

#### **DIRECȚIA DE ASISTENȚĂ SOCIALĂ SIMERIA Compartiment control intern/managerial PROCEDURA OPERAŢIONALĂ PRIVIND UTILIZAREA SISTEMULUI INFORMATIC PatrimVen Editia: IV Nr.de ex.: 1 Revizia: - 0 Nr.de ex. :-**

**Cod:** *DAS-CIM-PO-01* Pag. 9 din 21

**Exemplar nr.: 1**

## **5.5 Modul de lucru.**

## **(1) Planificarea operațiunilor și acțiunilor activității**

- **1** Principii
- **2** Înrolarea și revocarea administratorului de interoperabilitate
- **3** Înrolarea și revocarea utilizatorilor
- **4** Verificarea în PatrimVen a datelor informatiilor pentru obtinerea de beneficii sociale: bănci, venituri, clădiri, teren, mijloace de transport
- **5** Eliberarea de adeverințe anuale de venit, prin încărcarea pe portalul ANAF a formularului F3101, validat și semnat cu semnătură electronică.
- **6** Realizarea interogării masive de date prin încărcarea pe portalul ANAF a formularului F2201 - Pe baza unui XML generat din aplicaţii proprii"

## **1. Principii**

1.1. Dreptul de acces la serviciile sistemului informatic PatrimVen se acordă autorităților publice, instituţiilor publice şi instituţiilor de interes public din administraţia publică centrală şi locală, denumite în continuare AP/IP/IIP, după îndeplinirea condițiilor prevăzute la pct. 3.5 din anexa nr. 2 la ordin.

1.2. Dreptul de acces al AP/IP/IIP se exercită de către personalul desemnat în acest scop de către AP/IP/IIP dintre angajaţii proprii.

1.3. Dreptul de acces se solicită şi se înregistrează prin organele fiscale la care AP/IP/IIP are conturi deschise, conform prezentei proceduri.

1.4. Identificarea persoanelor se face cu certificate calificate, emise de autorităţi de certificare acreditate.

1.5. Identificarea persoanelor se va putea face și cu alte mijloace de identificare, în funcție de evoluția tehnologică și de nivelul de securitate necesar.

1.6. Persoanelor li se atribuie drepturi de acces, denumite roluri, în funcție de atribuțiile de serviciu stabilite de către AP/IP/IIP.

1.7. Procesul prin care unei persoane i se atribuie un rol se numeşte înrolare.

1.8. Unul dintre rolurile atribuite cel puţin unei persoane dintr-o AP/IP/IIP este acela de "administrator al drepturilor de acces ale utilizatorilor", pe scurt "administrator de interoperabilitate".

1.9. Pentru fiecare AP/IP/IIP pot fi acordate maximum două roluri "administrator de interoperabilitate".

1.10. Procedurile de înregistrare a administratorilor de interoperabilitate sau a altor categorii de utilizatori sunt diferite.

1.11. Pentru a putea înrola alte categorii de utilizatori este obligatoriu ca AP/IP/IIP să aibă cel puțin un administrator de interoperabilitate înrolat.

1.12. Pentru a putea înrola alte categorii de utilizatori de către administratorul de interoperabilitate nu este necesară prezenţa fizică a persoanei sau prezentarea de documente pe hârtie.

1.13. AP/IP/IIP asigură mijloacele de verificare a accesului la sistemul informatic şi înscrie motivul accesării datelor din sistemul informatic, astfel încât din analiza acestora să rezulte dacă datele au fost accesate în conformitate cu legislatia în vigoare și pentru îndeplinirea sarcinilor de serviciu sau în alte scopuri.

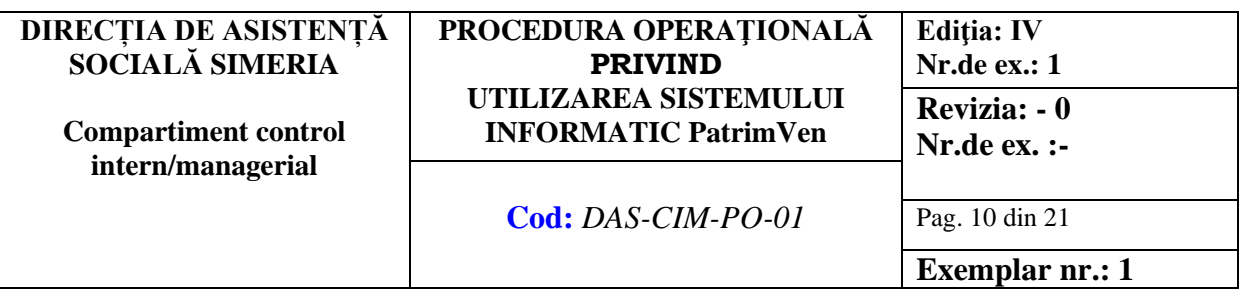

#### **2. Înrolarea şi revocarea administratorului de interoperabilitate**

2.1. În vederea înrolării administratorului de interoperabilitate, AP/IP/IIP prezintă şi depune, după caz, prin persoana numită ca administrator de interoperabilitate, la organul fiscal prevăzut la pct. 1.3, următoarele documente/fişiere:

a)prezintă cartea de identitate a persoanei în original;

b)depune pe suport electronic fisierul de export al certificatului calificat detinut de persoană;

c)depune pe suport hârtie Cererea de numire sau revocare a administratorului de interoperabilitate pentru gestionarea drepturilor de acces ale utilizatorilor din partea AP/IP/IIP, semnată de reprezentantul legal al acesteia, conform modelului prevăzut în anexa care face parte integrantă din prezenta procedură.

2.2. Înregistrarea persoanelor cu rol de administrator de interoperabilitate se face de către MF prin unităţile teritoriale în termen de maximum 3 zile lucrătoare de la depunerea documentelor.

2.3. Organul fiscal prevăzut la pct. 1.3 verifică identitatea persoanei, copiază şi stochează documentul de identitate, verifică corectitudinea datelor înscrise şi stochează documentele depuse pe suport hârtie şi specimenul de semnătură al ordonatorului de credite/reprezentantului legal al AP/IP/IIP. După verificarea documentelor depuse pe suport hârtie, cererile se avizează de către şeful organului fiscal competent, definit potrivit art. 30 din Codul de procedură fiscală, pentru conformitatea datelor verificate, şi se introduc în sistem, în baza de date a drepturilor de acces, prin aplicaţia informatică disponibilă în acest scop.

2.4. Se vor înregistra maximum două persoane cu drept de administrator de interoperabilitate pentru o AP/IP/IIP.

2.5. Revocarea dreptului de administrator de interoperabilitate se face de către AP/IP/IIP în oricare dintre următoarele situaţii:

a)persoana cu drept de administrator de interoperabilitate nu mai este angajat al AP/IP/IIP;

b)certificatul calificat utilizat la autentificare de administratorul de interoperabilitate a fost pierdut, furat, distrus etc.;

c)AP/IP/IIP decide să revoce unei persoane dreptul de administrator de interoperabilitate.

2.6. AP/IP/IIP are obligaţia de a anunţa de îndată revocarea dreptului de administrator de interoperabilitate prin:

a)administratorul de interoperabilitate care nu are revocat dreptul de administrator, folosind sistemul informatic; sau

b)prezentarea pe suport hârtie şi depunerea la organul fiscal competent a cererii de numire sau revocare a administratorului de interoperabilitate pentru gestionarea drepturilor de acces ale utilizatorilor din partea AP/IP/IIP, semnată de reprezentantul legal al acesteia, conform modelului prevăzut în anexa la prezenta procedură.

2.7. În situaţia în care a expirat perioada de valabilitate a instrumentului de autentificare deţinut de persoana cu drept de administrator de interoperabilitate, reînnoirea certificatului se face prin: a)introducerea datelor noului certificat, folosind sistemul informatic, de către administratorul de interoperabilitate care nu are revocat dreptul de administrator; sau

b)prezentarea pe suport electronic şi depunerea la organul fiscal competent a fişierului de export al noului certificat.

2.8 Gestiunea drepturilor administratorului de interoperabilitate

2.8.1. Dreptul de administrator de interoperabilitate se alocă automat, după verificarea de către unitatea teritorială a MFP a documentelor necesare înrolării şi după confirmarea corectitudinii datelor primite de la autoritatea de certificare emitentă a certificatului digital.

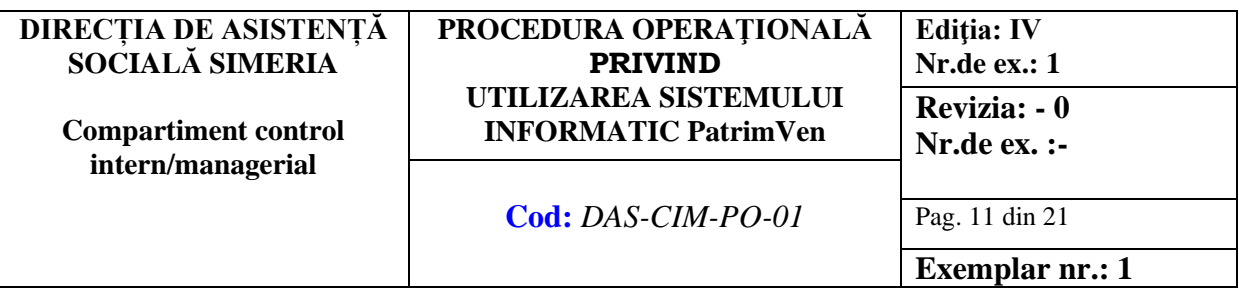

2.8.2 Revocarea dreptului de administrator de interoperabilitate se decide de către conducătorul A/IP şi se operează prin sistemul informatic PatrimVen sau de către unitatea teritorială a MFP unde au fost prezentate documentele necesare.

## **3. Înrolarea şi revocarea utilizatorilor**

3.1. Înrolarea utilizatorilor din cadrul AP/IP/IIP se face în scopul accesului la unul sau mai multe dintre serviciile disponibile prin sistemul informatic, necesare îndeplinirii atribuţiilor AP/IP/IIP.

3.2. Înrolarea şi revocarea utilizatorilor din cadrul AP/IP/IIP se fac de către administratorul de interoperabilitate, prin aplicatia pusă la dispoziție în acest scop în sistemul informatic, prin completarea informaţiilor despre persoane şi instrumentele de autentificare deţinute de acestea.

3.3. MF verifică datele furnizate de administratorul de interoperabilitate în procesul de înrolare şi revocare a utilizatorilor.

3.4. Datele rezultate din verificări sunt înregistrate şi reţinute în sistemul informatic.

3.5. Înregistrarea persoanelor cu rol de utilizator se face în termen de maximum o zi lucrătoare de la solicitare.

3.6. Finalizarea procesului de înrolare va fi comunicată prin poşta electronică.

3.7. În cazul în care persoana cu drept de utilizator nu mai este angajat al AP/IP/IIP sau în cazul pierderii, furtului sau distrugerii certificatului calificat utilizat la autentificare sau ori de câte ori AP/IP/IIP decide astfel, AP/IP/IIP are obligaţia de a lua de îndată, prin administratorul de interoperabilitate, măsurile necesare în vederea retragerii imediate a dreptului de utilizator persoanei care nu mai îndeplineşte condiţiile pentru acest rol.

3.8 Gestiunea drepturilor utilizatorilor — actualizarea datelor în urma procesului de reînnoire a instrumentului de autentificare

3.8.1 În cazul reînnoirii de către o persoană cu drept de utilizator a instrumentului de autentificare, administratorul de interoperabilitate va trimite datele noului instrument de autentificare, asociat titularului, prin intermediul sistemului informatic.

3.8.2 MFP verifică datele furnizate de administrator de interoperabilitate în procesul de actualizare.

3.8.3 Datele rezultate din verificări sunt înregistrate şi reţinute în sistemul informatic.

3.8.4 Finalizarea procesului de actualizare a datelor în urma reînnoirii instrumentului de autentificare va fi comunicată prin poşta electronică.

3.9 Drepturile şi responsabilităţile utilizatorilor

3.9.1 Utilizatorul poate accesa serviciile oferite de sistemul informatic conform drepturilor stabilite de administrator de interoperabilitate.

Utilizatorul răspunde de respectarea regulilor de acces la sistemul informatic în conformitate cu drepturile conferite în sistemul informatic si atribuţiile de serviciu.

#### **4. Verificarea în PatrimVen a datelor informatiilor pentru obtinerea de beneficii sociale :**

**În vederea verificării în sistemul informatic PatrimVen a datelor și informațiilor privind obținerea unor beneficii sociale, personalul din cadrul Serviciului Beneficii Sociale transmite către utilizatorii desemnați pentru accesarea sistemului informatic PatrimVen o solicitare conform Anexei nr. 2A la prezenta procedură.**

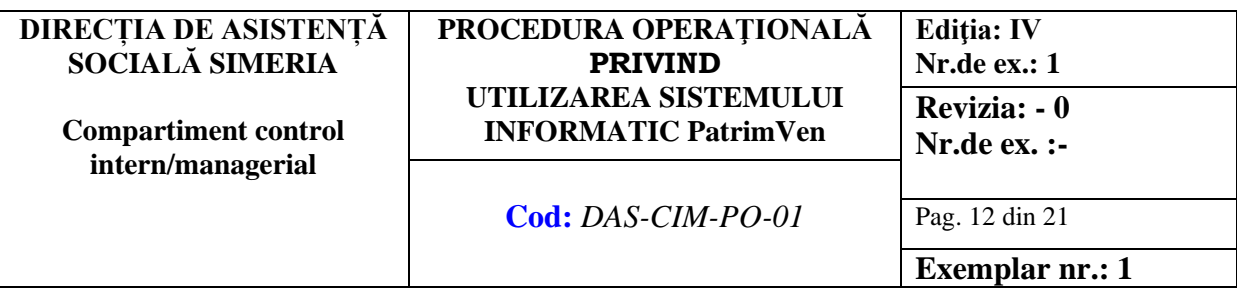

**Potențialii beneficiari ai unor drepturi de asistență socială completează formularul de notificare privind verificarea unor date privind bunurile/veniturile din programul PatrimVen conform Anexei nr.2B la prezenta procedură.**

#### **A. Accesarea sistemului informatic PatrimVen**

- 1. Pentru a accesa sistemul informatic, este necesară autentificarea utilizatorilor desemnați pe pagina web de la adresa: https://epatrim.anaf.ro/
- 2. În secțiunea Autentificare cu certificat digital se apasă butonul Aici.
- 3. Se introduce parola aferenta tokenului cu care se face autentificarea.
- 4. Se deschid următoarele ferestre:
	- -Rapoarte PatrimVen
	- -Depunere Declarații
	- -Serviciul bănci pentru IP/A din sistemul judiciar
	- -Comunicare răspunsuri la solicitările trimise

## **B. Interogarea informațiilor referitoare la bănci, venit, clădiri, vehicule, terenuri.**

Apăsând butonul rapoarte PatrimVen se deschide o fereastra unde apar următoarele:

- 1. Motiv accesare informații-Se va completa cu Solicitare Asistență Socială
- 2. Număr cerere/dosar: Se introduce numărul/cererii solicitării de interogare pentru beneficiarii de beneficii sociale.
- 3. Data: se introduce data solicitării
- 4. CNP/CIF-Se introduce CNP-ul beneficiarului pentru persoane fizice/codul de înregistrare fiscal pentru persoane juridice

Se deschid apoi următoarele ferestre:

- 1. **BĂNCI** cu posibilitate de vizualizare a datelor despre băncile la care contribuabilul are deschise conturi;
- 2. **VENIT** cu posibilitatea vizualizării veniturilor din alte surse decât cele salariale;
- 3. **CLĂDIRI** cu posibilitatea vizualizării clădirilor deținute;
- 4. **VEHICULE** cu posibilitatea vizualizării vehiculelor deținute;
- 5. **TERENURI** cu posibilitatea vizualizării terenurilor deținute;
- 6. **ADMINISTRATOR** cu posibilitate de acordare și administrare roluri, vizualizarea și listarea jurnalului de accese. Poate fi acordat doar utilizatorului cu atribuții de administrator.

## **C. Salvarea și listarea documentelor**

Dacă beneficiarul dispune de conturi la bănci, venituri pentru anul pentru care se solicită interogarea, clădiri, terenuri, se salvează informațiile în format pdf, se listează si se transmit personalului din cadrul Serviciului Beneficii Sociale care a făcut solicitarea.

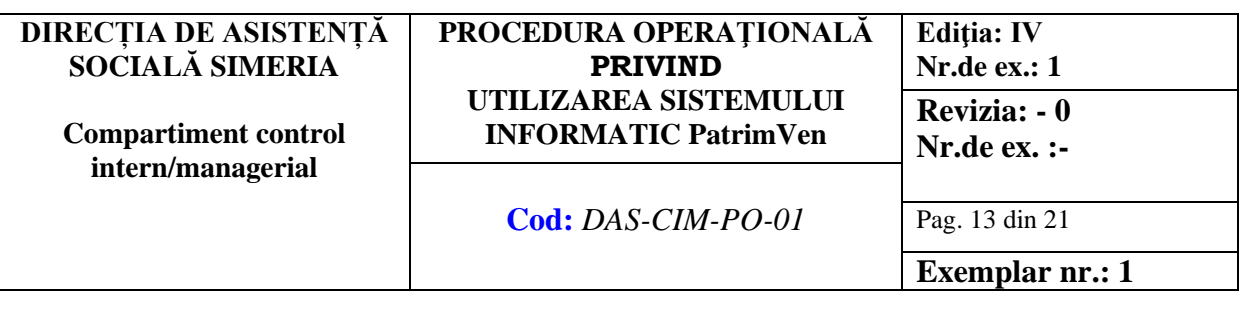

## **5.Eliberarea de Adeverințe anuale de venit, prin încărcarea pe portalul ANAF a formularului F3101, validat și semnat cu semnătură electronică**

#### **A. Completarea si încărcarea formularului F3101**

Formularul F 3101-cerere pentru eliberare documente- informații referitoare la cuantumul și natura veniturilor obținute într-un an fiscal, de persoanele fizice.

- 1. În câmpul ID solicitare se trece-numărul de recipisa la obținerea PASS.
- 2. Se completează la denumire cu: Direcția de Asistență Socială Simeria
- 3. Număr de împuternicire/acord contribuabil -Se completează cu nr. de solicitare pentru eliberarea documentului.
- 4. Daca act/acord -se înscrie data solicitării.
- 5. Tip document solicitat -Adeverința
- 6. Apoi se deschide un câmp cu Lista persoanelor pentru care se solicită adeverința
- 7. Se completează CNP/CUI, Anul pentru care se dorește situația veniturilor si CNP-ul persoanei.
- 8. Se adaugă cu + alte câmpuri in care se pot introduce alți beneficiari.
- 9. Se completează apoi -Date referitoare la persoana care a întocmit solicitarea cu Prenumele si numele utilizatorului și funcția acestuia.
- 10. Se validează formularul.
- 11. Se semnează electronic cu semnătura electronica.
- 12. Se salvează in format pdf formularul 3101 semnat electronic.
- 13. Se încarcă formularul semnat electronic in secțiunea depunere rapoarte.

#### **B. Comunicarea adeverințelor solicitate**

- 1. În fereastra Comunicare la răspunsurile trimise din programul PatrimVen apar toate răspunsurile la solicitările făcute în fereastra Depunere Declarații.
- 2. Acestea se accesează utilizând butonul descarcă, se salvează în folderul dedicat pentru obținerea informațiilor la solicitările transmise.
- 3. Se deschide fișierul salvat, în partea stângă a fișierului descărcat se accesează agrafa.
- 4. Vor apărea toate adeverințele în format pdf, care se vor descărca în folderul dedicat și se va lista pe rând fiecare adeverință.

## **6. Realizarea interogării masive de date prin încărcarea pe portalul ANAF a formularului F2201 - Pe baza unui XML generat din aplicații proprii"**

Utilizarea programului DUKIntegrator

Se utilizează pentru obținerea unor informații privind situația patrimonială, veniturile persoanelor pentru care se face solicitarea.

Etapele depunerii formularului F2201 cu programul DUKIntegrator din programul de beneficii dedicat (ex. încălzire)

## **A. Generarea fișierului XML**

- 1. Se deschide Fișierul/Programul de încălzire Supliment energie
- 2. Din fereastra apărută, se selectează butonul F2201

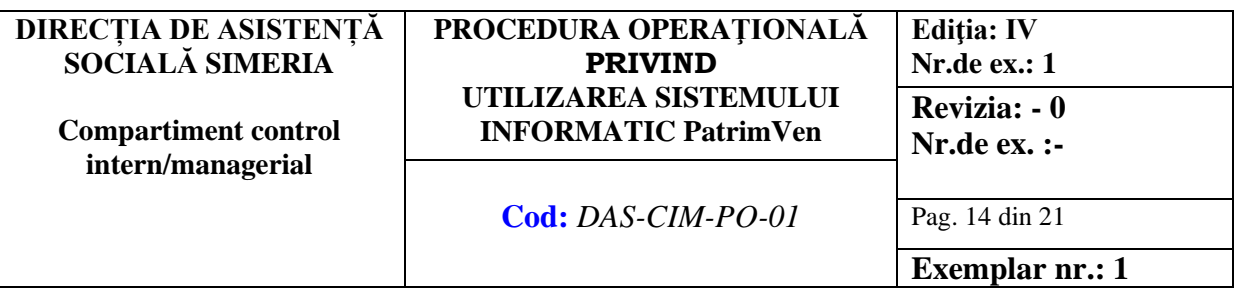

- 3. Se selectează căsuțele privind veniturile și bunurile pentru toți beneficiarii din butonul "Bifează tot"
- 4. Se apasă butonul Fișier F2 din program
- 5. Se salvează fișierul xml (salvare implicită pe desktop-transfer în folder dedicat).
- 6. Se închide programul de încălzire acționând butonul Terminat

Se copiază fișierul xml generat pe unul din calculatoarele utilizatorilor desemnați.

## **B. Încărcarea fișierului XML prin programul DUKIntegrator în sistemul PatrimVen.**

- 1. Se deschide programul DUKIntegrator instalat pe calculatorul utilizatorului
- 2. Se accesează Cancel pentru opri actualizările
- 3. Se alege Fișierul F2201 obținut din programul de încălzire, se selectează și se deschide (Open).
- 4. Se verifica dacă tipul de declarație este F2201 din aceeași fereastră
- 5. Semnătura electronică trebuie să fie conectată (dispozitivul token activ)
- 6. Se introduce codul pin
- 7. Se apasă Validare creare pdf semnat
- 8. Pe desktop se generează un fișier cu aceeași denumire cu terminația semnat.
- 9. Se închide programul DUKIntegrator
- 10. În programul PatrimVen, la secțiunea Depunere declarații, se încarcă pdf generat\_semnat.

## **C. Obținerea rezultatelor solicitării**

- 1. În fereastra Comunicare la răspunsurile trimise din programul PatrimVen apar toate răspunsurile la solicitările făcute în fereastra Depunere Declarații.
- 2. Acestea se accesează utilizând butonul Descarcă, se salvează în folderul dedicat pentru obținerea informațiilor la solicitările transmise.
- 3. Situația obținută se referă doar la informații privind situația patrimonială, veniturile persoanelor pentru care se face solicitarea, nu se generează fișier separat pentru adeverințe de venit.
- 4. Fișierul descărcat este de tip xml atașat.
- 5. Se deschide [https://conversiontools.io/convert/xml-to-excel,](https://conversiontools.io/convert/xml-to-excel) se încarcă (Browse) fișierul xml și se urmează pașii pentru conversia în fișier xlsx. Acesta se salvează în locație dedicată.

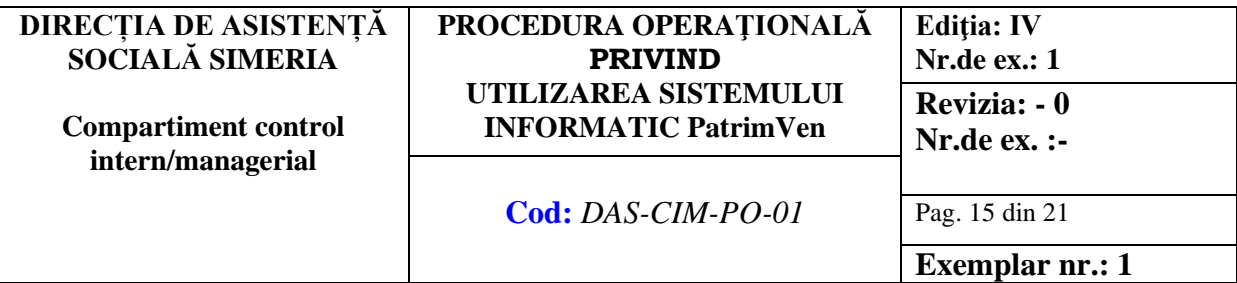

## **6.0 RESPONSABILITĂȚI**

#### **6.1 Obligațiile administratorului de interoperabilitate**

- (1) Se prezintă personal la organul teritorial al MFP împreună cu documentele necesare pentru înrolare.
- (2) Semnează și transmite formularul electronic Protocol de aderare la serviciile sistemului informatic MFP, denumit în continuare *PASS.*
- (3) Verifică și certifică realitatea datelor de identificare ale persoanelor pe care le înrolează, precum și a celorlalte date necesare înrolării.
- (4) Înrolează persoane cu rol de utilizator al sistemului informatic, conform deciziei conducătorului A/IP.
- (5) Modifică sau revocă, după caz, drepturile de acces ale utilizatorilor, conform deciziei conducătorului A/IP.
- (6) Notifică revocarea drepturilor de acces ale administratorului de interoperabilitate, dacă:

— persoana cu drept de administrator de interoperabilitate nu mai este angajat al instituției; — certificatul digital utilizat la autentificare a fost pierdut, furat, distrus etc;

- conducătorul A/IP ia o decizie în acest sens.
- (7) Verifică jurnalul de acces al utilizatorilor la sistemul informatic.

Jurnalul de acces se descarcă cu o frecvență cuprinsă între 3 luni sau maxim 6 luni, de la data interogării realizate de către utilizatori.

După ce se descarcă jurnalul de acces al utilizatorilor la sistemul informatic, în format pdf acesta se semnează cu semnătură electronică

(8) Asigură salvarea și păstrarea pe termen(arhivarea electronică) de minimum 5 ani a jurnalului de acces al utilizatorilor la sistemul informatic.

## **6.2 Obligațiile utilizatorilor**

(1) În vederea verificării eligibilității și/sau menținerii drepturilor beneficiarilor de beneficii sociale, în virtutea dreptului de utilizator în cadrul aplicației PatrimVen furnizată de ANAF accesează și utilizează, în condițiile Regulamentului(UE) nr. 679/2016, a protocolului de aderare la serviciile sistemului informatic PatrimVen, și a OMF [nr.109/2022](https://epatrim.anaf.ro/public/OMF_109_2022.pdf) - pentru aprobarea Procedurii de înrolare precum şi modalităţile de acces în PatrimVen, serviciile oferite de sistemul informatic conform drepturilor stabilite de administratorul de interoperabilitate, respectiv:

- BĂNCI cu posibilitate de vizualizare a datelor despre băncile la care contribuabilul are deschise conturi;

- VENIT cu posibilitatea vizualizării veniturilor din alte surse decât cele salariale;

- CLĂDIRI cu posibilitatea vizualizării clădirilor deținute;

- VEHICULE cu posibilitatea vizualizării vehiculelor deținute;

- TERENURI cu posibilitatea vizualizării terenurilor deținute;

-Eliberarea de adeverințe anuale de venit, prin încărcarea pe portalul ANAF a formularului F3101, validat și semnat cu semnătură electronică.

-Realizează interogarea masivă de date prin încărcarea pe portalul ANAF a formularului F2201 - Pe baza unui XML generat din aplicaţii proprii

#### **(2) Arhivează în format fizic și electronic documentația care a stat la baza solicitărilor de interogare în sistemul informatic PatrimVen**

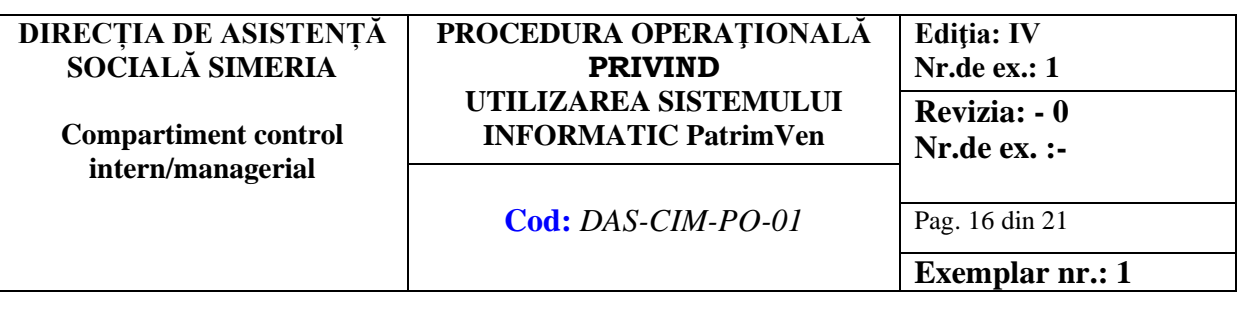

#### **6.2 Director DAS Simeria:**

(1) Desemnează prin Dispoziție administratorii de interoperabilitate și utilizatorii sistemului informatic PatrimVen

(2) Supervizează activitățile realizate de utilizatori

#### **6.3 Administratorii de interoperabilitate**

- (1) Completează Protocolul de aderare la serviciile sistemului informatic PatrimVen
- (2) Semnează și transmite formularul electronic Protocol de aderare la serviciile sistemului informatic MFP
- (3) Verifică și certifică realitatea datelor de identificare ale persoanelor pe care le înrolează, precum și a celorlalte date necesare înrolării.
- (4) Înrolează persoane cu rol de utilizator al sistemului informatic, conform dispoziției directorului DAS Simeria.
- (5) Modifică sau revocă, după caz, drepturile de acces ale utilizatorilor, conform directorului DAS Simeria.

#### **6.4 Angajații cu atribuții referitoare la acordarea beneficiilor sociale**

- (1) Elaborează solicitările privind accesarea în PatrimVen a unor informații privind date referitoare la: bănci, venituri, clădiri, vehicule, terenuri, alte informații
- (2) In cazul solicitărilor realizate pentru obținerea de informații de la ANAF prin programul DUKIntegrator angajații fac demersurile pentru generarea din programele instalate pentru beneficii sociale în vederea generării unui fișier XML care va fi pus la dispoziția utilizatorilor desemnați
- (3) Înregistrează solicitările elaborate
- (4) Transmit spre utilizatori solicitările înregistrate privind accesarea sistemului PatrimVen și documentele justificative aferente

#### **6.5 Potențialii beneficiari ai unor beneficii sociale**

(1) Completează formularul Notificare interogare informații bunuri și venituri în sistemul informatic

#### **DIRECȚIA DE ASISTENȚĂ SOCIALĂ SIMERIA Compartiment control intern/managerial PROCEDURA OPERAŢIONALĂ PRIVIND UTILIZAREA SISTEMULUI INFORMATIC PatrimVen Ediţia: IV Nr.de ex.: 1 Revizia: - 0 Nr.de ex. :- Cod:** *DAS-CIM-PO-01* Pag. 17 din 21

## **Exemplar nr.: 1**

#### **7. FORMULARE 7.1 FORMULAR ANALIZĂ PROCEDURĂ**

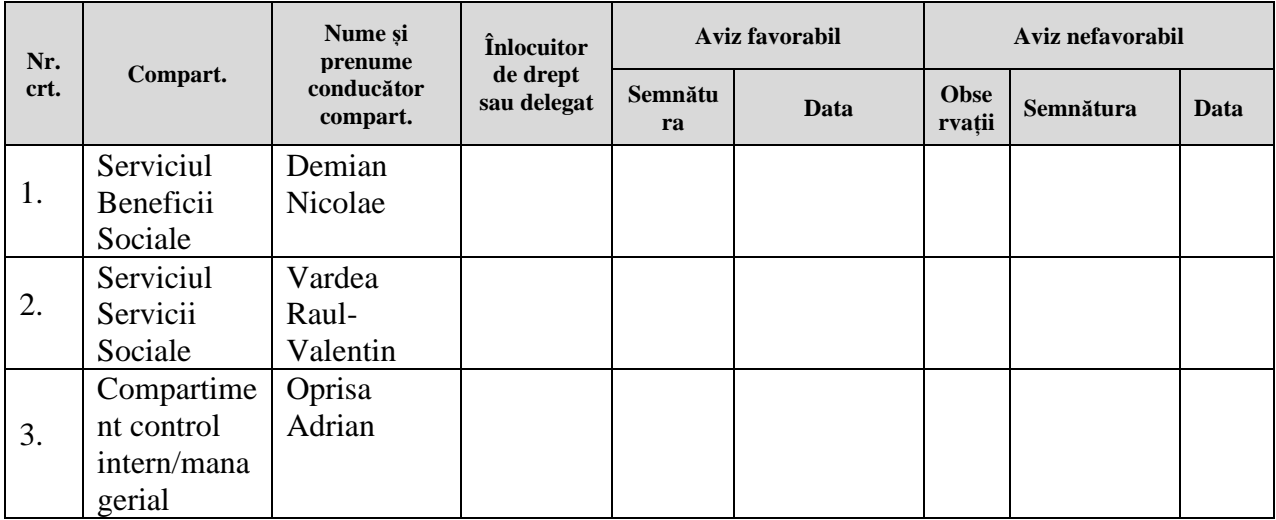

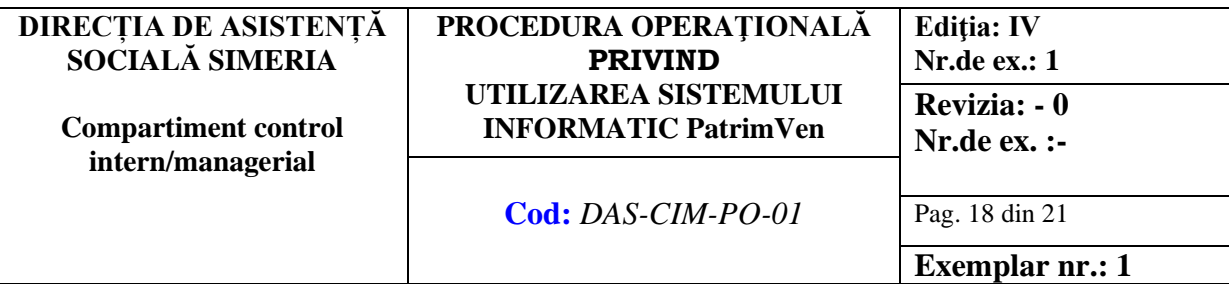

#### **7.2 LISTA DE DIFUZARE A PROCEDURII**

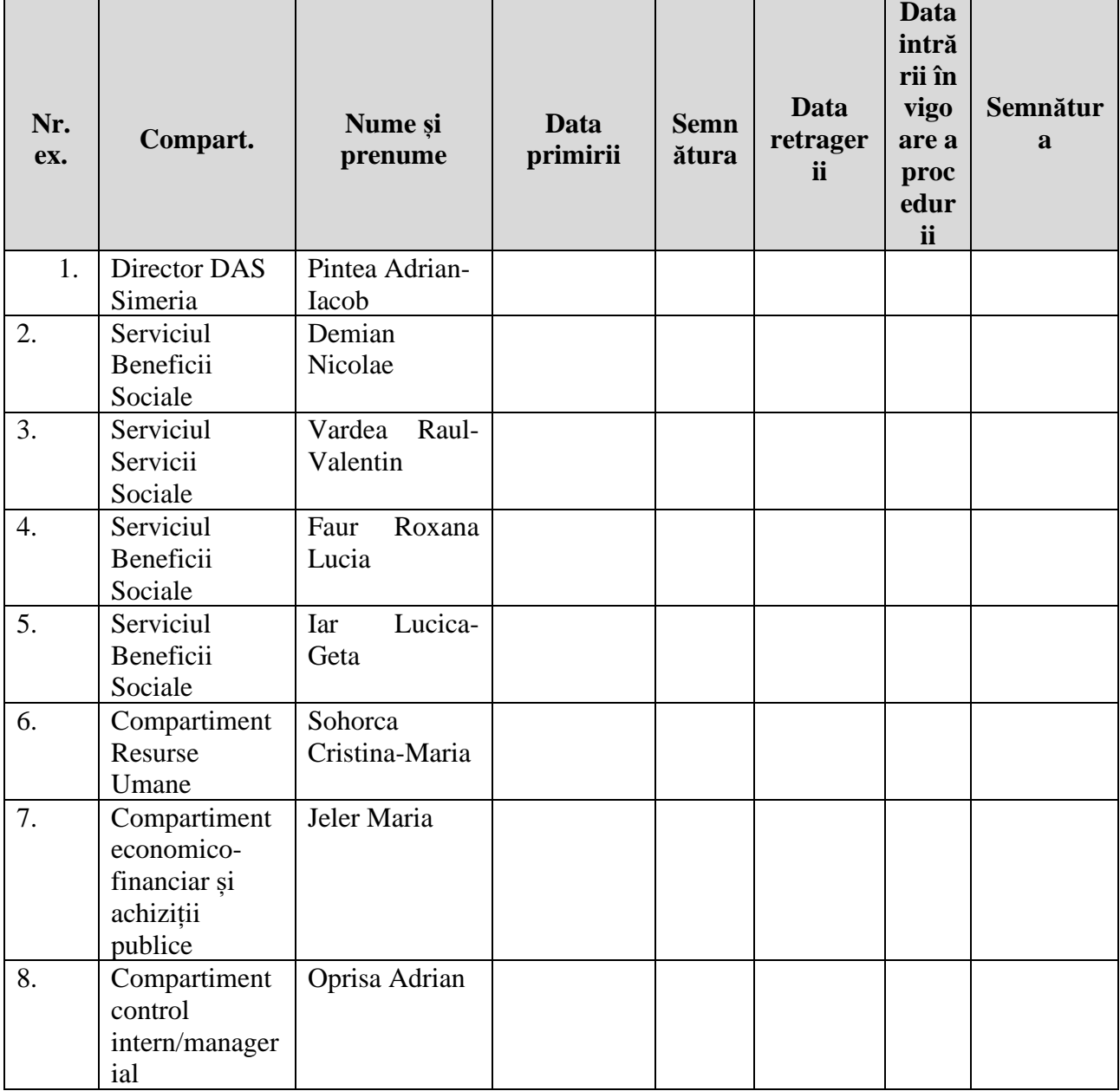

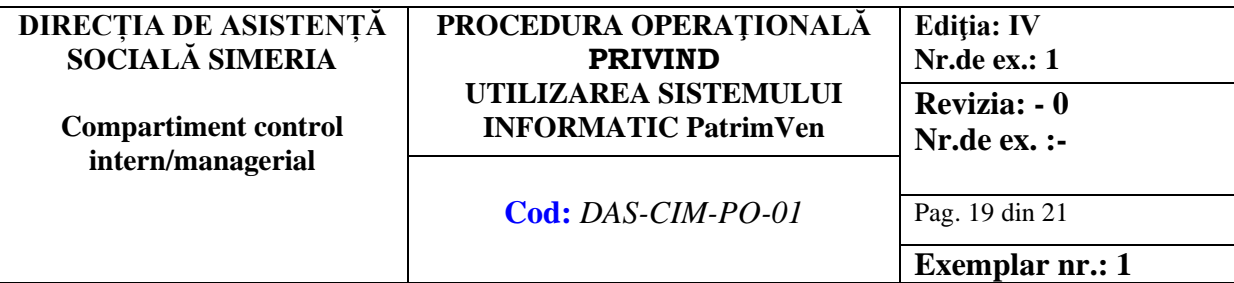

#### **8. ANEXE**

#### DIAGRAMA DE PROCES înregistrare în sistemul informatic PatrimVen -Anexa nr. 1A **DIAGRAMA DE PROCES interogare sistem informatic PatrimVen-Anexa nr.1B**

#### 8.1 **Formulare tipizate**

- (1) Solicitare accesare informații PATRIMVEN-**Anexa nr.2A**
- (2) Notificare interogare informații bunuri și venituri în sistemul informatic PatrimVen-**Anexa nr.2B**
- (3) CERERE de numire sau revocare a administratorului de interoperabilitate pentru gestionarea drepturilor de acces ale utilizatorilor**-Anexa nr.3**
- (4) PROTOCOL de aderare la serviciile sistemului informatic PatrimVen-**Anexa nr.4**

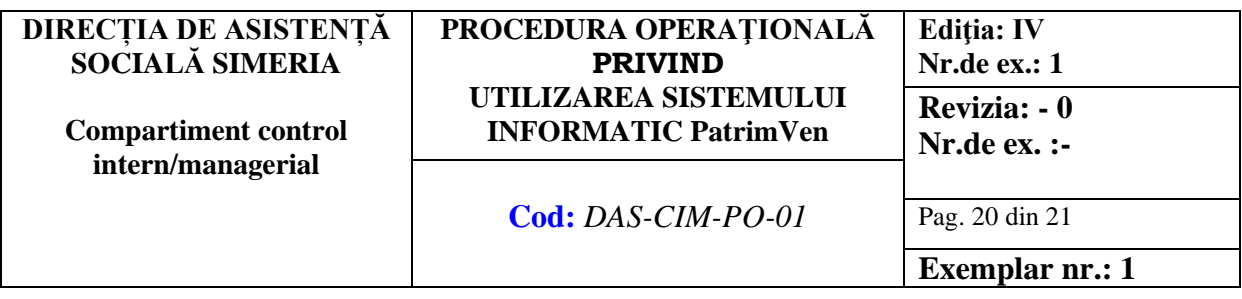

#### **DIAGRAMA DE PROCES înregistrare în sistemul informatic PatrimVen Anexa- Anexa nr.1A**

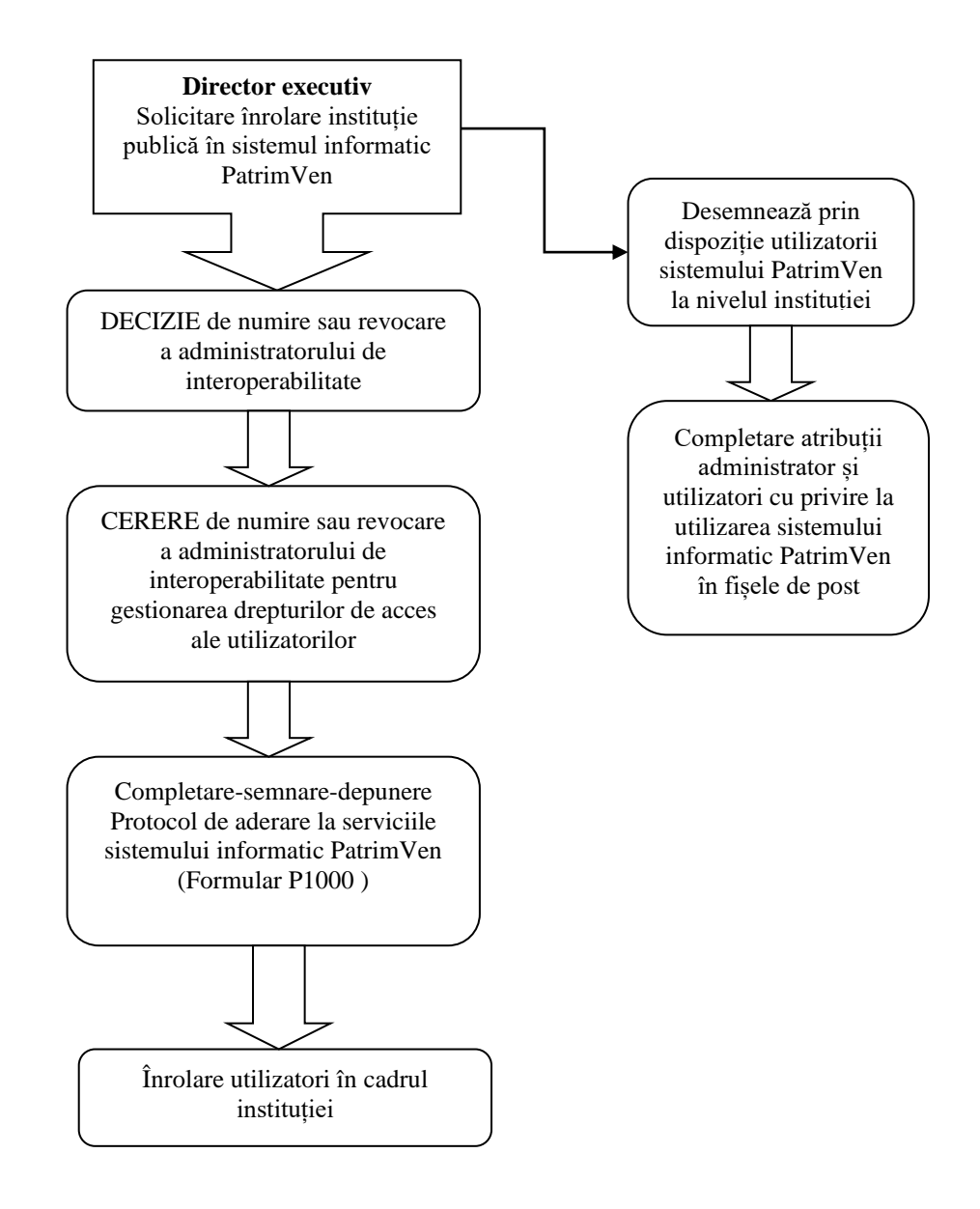

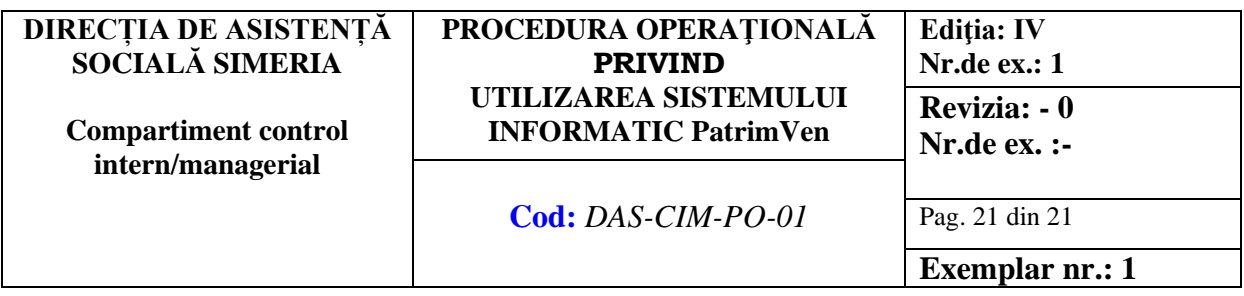

#### **DIAGRAMA DE PROCES interogare sistem informatic PatrimVen-Anexa 1B**

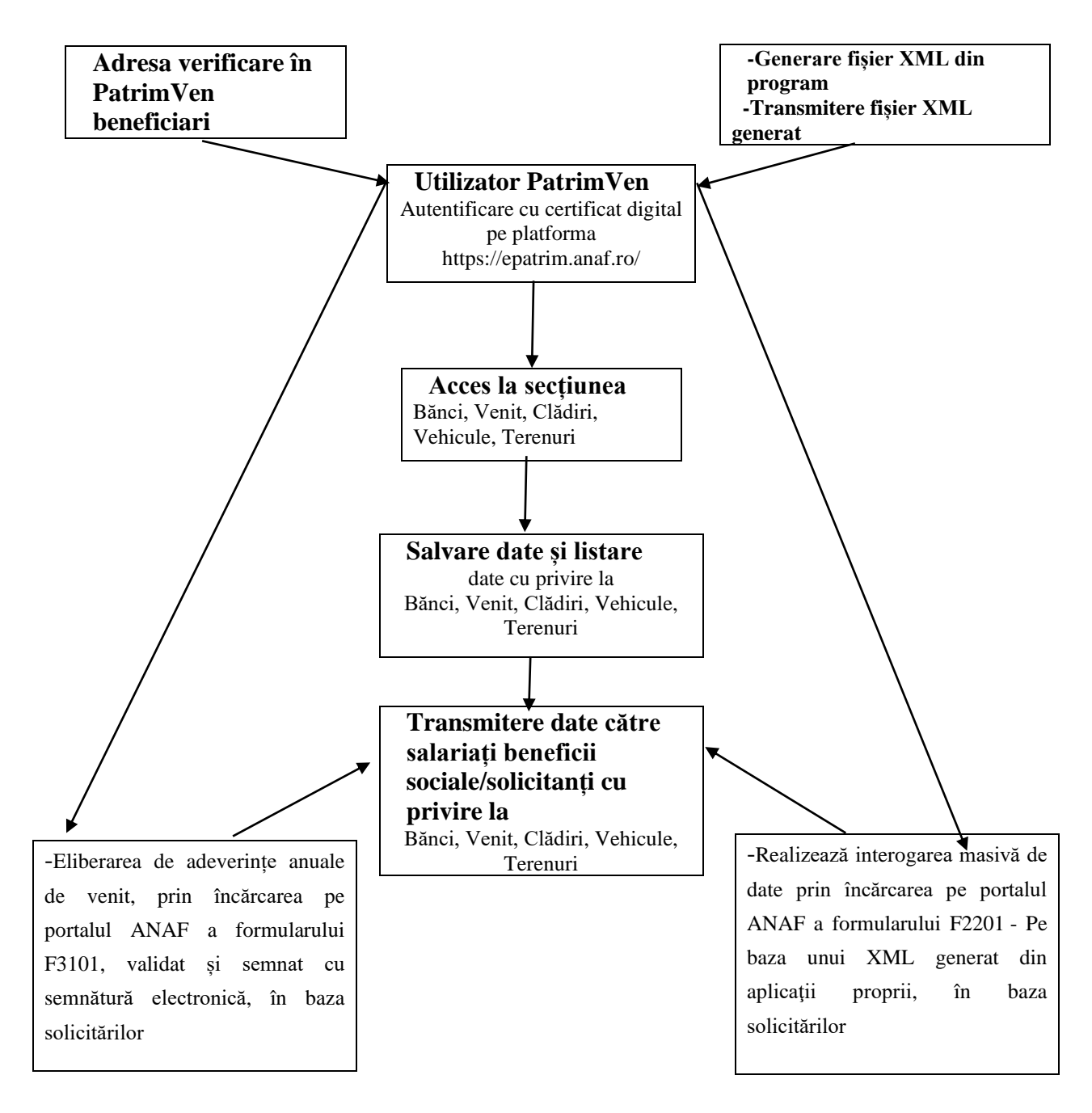

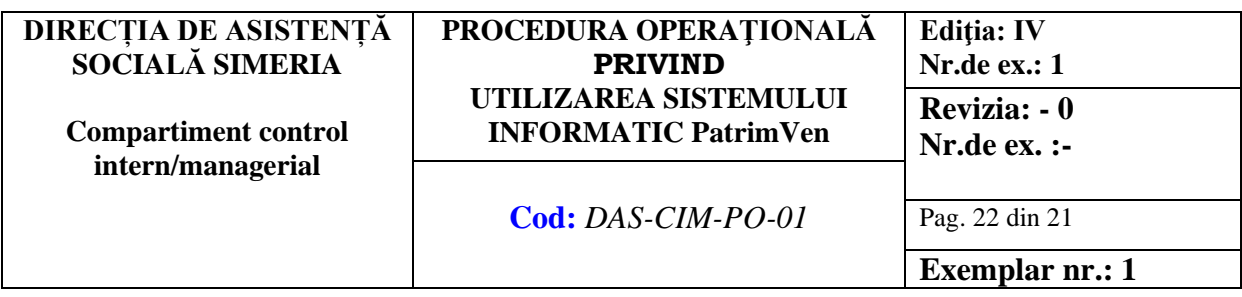

**ROMANIA Anexa nr.2A-Solicitare** accesare informații PATRIMVEN

**JUDETUL HUNEDOARA CONSILIUL LOCAL AL ORAȘULUI SIMERIA DIRECȚIA DE ASISTENȚĂ SOCIALĂ SIMERIA Nr. \_\_\_\_\_(1) /\_\_\_\_\_\_\_\_\_\_\_\_\_**

Către,

#### **LISTA VERIFICARE PATRINVEN BENEFICIARI \_\_\_\_\_\_\_\_\_\_\_\_\_\_\_\_\_\_\_\_\_\_\_\_\_\_\_\_(2)**

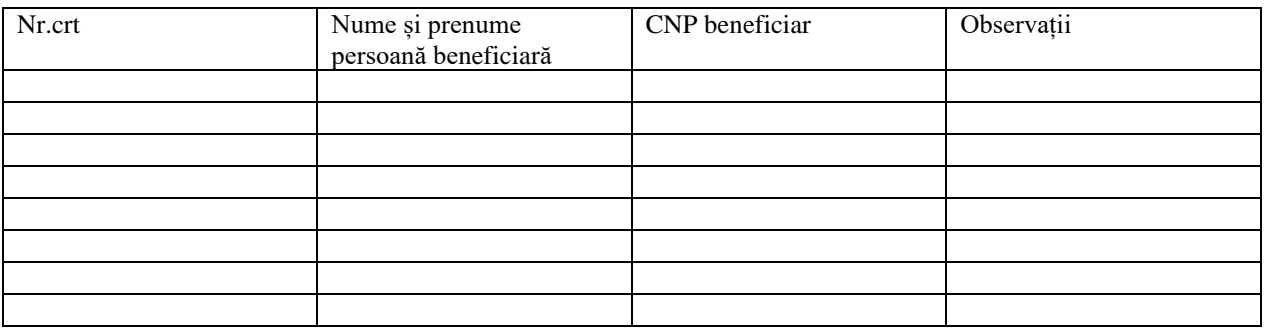

 $\overline{\phantom{a}}$ 

#### TEMEI LEGAL(3): \_\_\_\_\_\_\_\_\_\_\_\_\_\_\_\_\_\_\_\_\_\_\_\_\_\_\_\_\_\_\_

SE SOLICITA: ADEVERINTA DE VENIT, DATE DESPRE CONTURI BANCARE, VENITURI, CLADIRI MIJLOACE TRANSPORT, TERENURI

> Elaborat: Consilier, (nume și prenume) Semnătura

 $\overline{\phantom{a}}$  , where the contract of the contract of the contract of  $\overline{\phantom{a}}$ 

- (1) Se notează numărul din registrul unic al beneficiarilor
- (2) Se notează beneficiul social: ajutor de încălzire, ajutor de urgență, VMG, ASF, TSG, POAD, ETC.
- (3) Se notează temeiul legal în baza căruia se solicită interogarea

#### **DIRECȚIA DE ASISTENȚĂ SOCIALĂ SIMERIA PROCEDURA OPERAŢIONALĂ PRIVIND UTILIZAREA SISTEMULUI INFORMATIC PatrimVen Editia: IV Nr.de ex.: 1 Revizia: - 0**

**Compartiment control intern/managerial**

## **Cod:** *DAS-CIM-PO-01* Pag. 23 din 21

**Nr.de ex. :-**

**Exemplar nr.: 1**

#### **ROMANIA JUDETUL HUNEDOARA CONSILIUL LOCAL AL ORAȘULUI SIMERI ANEXA 2 B-Notificare GDPR DIRECȚIA DE ASISTENȚĂ SOCIALĂ SIMERIA Nr. \_\_\_\_\_/\_\_\_\_\_\_\_\_\_\_\_\_\_**

#### **NOTIFICARE**

#### **privind prelucrarea datelor cu caracter personal**

Denumire activitate de prelucrare a datelor cu caracter personal:

*activităţile desfăşurate în vederea verificării în PATRIMVEN a încadrării în vederea acordării dreptului// acordării drepturilor beneficiarilor de beneficii sociale prevăzute de lege, ce intră în competenţa Direcției de Asistenţă Socială Simeria* În vederea

- **VERIFICARII** *în PATRIMVEN a încadrării în vederea acordării beneficiilor sociale* vă comunicăm că prelucrăm următoarele date cu caracter personal :

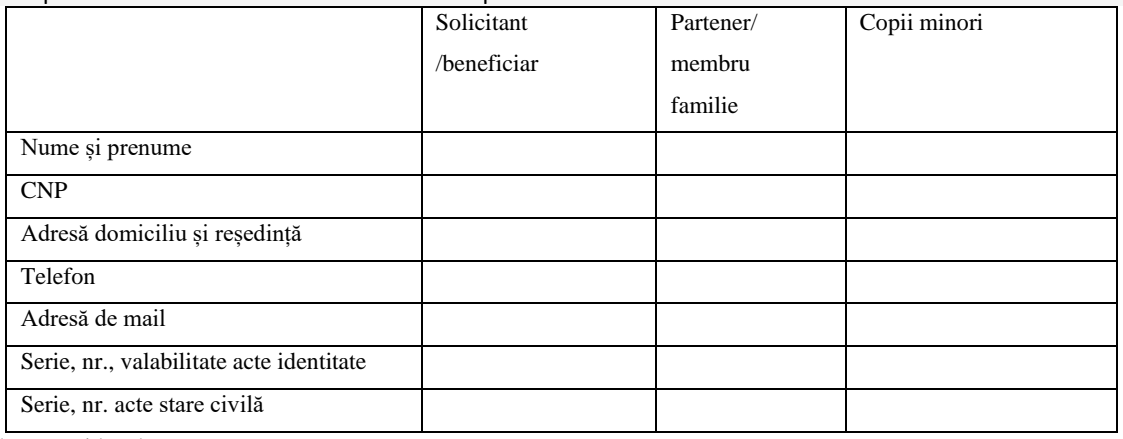

\_\_\_\_\_\_\_\_\_\_\_\_\_\_\_\_\_\_\_\_\_\_\_\_\_ \_\_\_\_\_\_\_\_\_\_\_\_\_\_\_\_\_\_\_\_\_\_\_\_

având ca temei legal**\_\_\_\_\_\_\_\_\_\_\_\_\_\_\_\_\_\_\_\_\_\_\_\_\_\_**

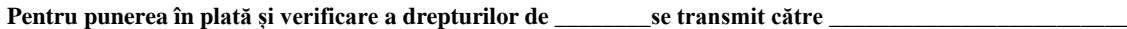

Data  $/$   $/$   $/$ 

Ora \_\_\_\_/\_\_\_\_ □ VMG □ ASF □\_\_\_\_\_□( alte beneficii sociale)

Consilier Am luat la cunoștință, Nume prenume  $\blacksquare$ 

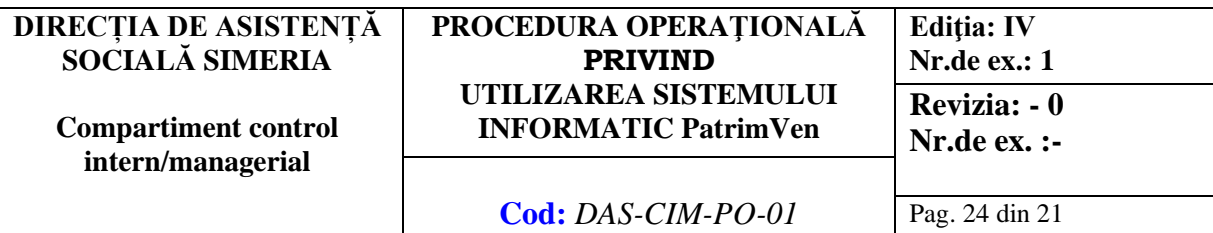

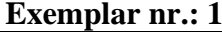

#### **ANEXA NR 3 la procedură**

........................................................................................ (Se completează denumirea autorităţii publice, instituţiei publice sau instituţiei de interes public din administraţia publică centrală şi locală.) CIF ...........................................................

(Se completează codul de identificare fiscală.)

#### **CERERE**

#### **de numire sau revocare a administratorului de interoperabilitate pentru gestionarea drepturilor de acces ale utilizatorilor**

Prin prezenta cerere

.......(Se completează denumirea autorităţii publice, instituţiei publice sau instituţiei de interes public din administraţia publică centrală şi locală.)..........., cu codul de identificare fiscală .....(Se completează CIF.)....., reprezentată prin ..............(Se completează numele şi prenumele reprezentantului legal.)............., în calitate de .............(Se completează funcţia.).......,

solicităm (Se bifează numai una dintre opţiuni.):

[ ] înregistrarea cu rol de administrator de interoperabilitate în scopul gestionării, din partea noastră, a drepturilor de acces ale utilizatorilor la sistemul informatic PatrimVen

[ ] înregistrarea revocării dreptului de administrator de interoperabilitate pentru accesul la sistemul informatic PatrimVen pentru următoarele persoane:

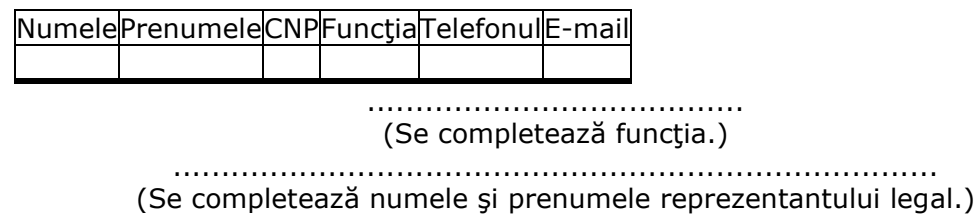

Semnătura ...............

Data .................

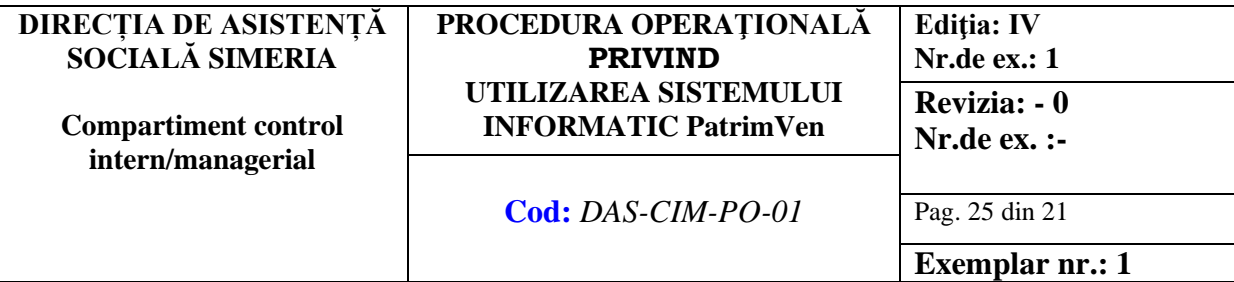

#### **Anexa nr. 4 la procedură**

........................................................................................ (Se completează denumirea autorităţii publice, instituţiei publice sau instituţiei de interes public din administraţia publică centrală şi locală.) Cod de identificare fiscală CIF .......................................

#### PROTOCOL

#### de aderare la serviciile sistemului informatic PatrimVen

În temeiul prevederilor legale stipulate la^1 .............................., autoritatea publică, instituția publică sau instituția de interes public din administrația publică centrală și locală ......................., cod de identificare fiscală (CIF) .........................., cu sediul în .................., reprezentată prin ........................, în calitate de ........................., este de acord cu termenii şi condiţiile de acces şi utilizare a serviciilor oferite de Ministerul Finantelor prin sistemul informatic PatrimVen.

Se completează cu articolul, alineatul şi/sau litera, după caz, precum şi numărul şi numele actului care reglementează faptul că solicitantul poate sau este obligat să solicite/primească/transmită informaţii de la/către organul fiscal central.

#### **Articolul 1**

Obiectul şi serviciile disponibile în baza protocolului

**1.1.** Obiectul Protocolului de aderare la serviciile sistemului informatic PatrimVen, denumit în continuare PASS, îl reprezintă colaborarea dintre autoritatea publică, instituția publică sau instituţia de interes public din administraţia publică centrală şi locală, denumită în continuare AP/IP/IIP, şi Ministerul Finanţelor (MF), respectiv Agenţia Naţională de Administrare Fiscală (ANAF), în ceea ce priveşte solicitarea şi oferirea de servicii prin sistemul informatic PatrimVen, pentru îndeplinirea atribuțiilor specifice ale autorității publice, instituţiei publice sau de interes public din administraţia publică centrală şi locală. **1.2.** Prin protocolul de aderare se solicită şi sunt disponibile următoarele servicii:

**1.2.1.** Registrul central electronic pentru conturi de plăti și conturi bancare, prevăzut la art. 61^1 din Legea nr. 207/2015 privind Codul de procedură fiscală, cu modificările și completările ulterioare, denumită în continuare Codul de procedură fiscală:

**1.2.1.1.** Registrul central electronic pentru conturi de plăti și conturi bancare, prevăzut la art. 61^1 din Legea nr. 207/2015 privind Codul de procedură fiscală, cu modificările și completările ulterioare, denumită în continuare Codul de procedură fiscală -DA/NUServiciul constă în asigurarea accesului la informațiile prevăzute la art. 61^1 alin. (3) din Codul de procedură fiscală autorităţilor prevăzute la art. 1 din Legea nr. 129/2019 pentru prevenirea şi combaterea spălării banilor şi finanţării terorismului, precum şi pentru modificarea și completarea unor acte normative, cu modificările și completările ulterioare, şi în Ordonanţa Guvernului nr. 9/2021 privind stabilirea unor măsuri de facilitare a utilizării informatiilor financiare și a analizelor financiare în scopul prevenirii, depistării, investigării sau urmăririi penale a anumitor infracţiuni.Metoda interogare masivă - cerere cu un CIF^2, în format PDF semnat cu XML ataşat. Se transmite răspuns în format PDF semnat.^2 Prin CIF se înțelege cod de identificare fiscală, definit potrivit prevederilor Legii nr. 207/2015 privind Codul de procedură fiscală, cu modificările şi completările ulterioare.

Legislația^3 în baza căreia se solicită accesul la serviciu: .......................... **1.2.1.2.** Registrul central electronic pentru conturi de plăti și conturi bancare, prevăzut la art. 61^1 din Legea nr. 207/2015 privind Codul de procedură fiscală, cu modificările și completările ulterioare, denumită în continuare Codul de procedură fiscală -DA/NUServiciul constă în asigurarea accesului la informațiile prevăzute la art. 61^1 alin. (3) lit. a) şi c) din Codul de procedură fiscală.

Metoda interogare masivă - cerere cu un CIF^2, în format PDF semnat cu XML ataşat. Se transmite răspuns în format PDF semnat.

Legislația<sup> $\wedge$ 3 în baza căreia AP/IP/IIP solicită accesul la serviciu: ..........................</sup>

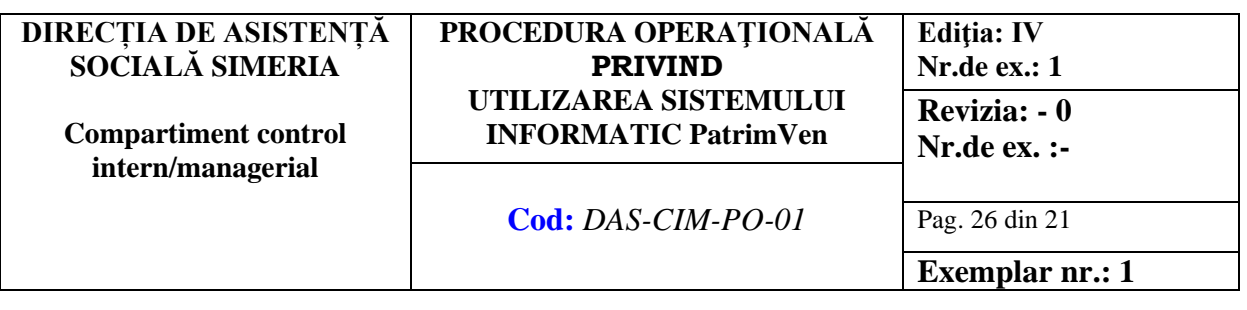

**1.2.2.** Contribuţii de asigurări sociale - DA/NU

Serviciul constă în consultarea și transmiterea de informații din declarațiile D112 privind angajatorul, venitul și contribuțiile de asigurări sociale reținute de acesta pentru persoana fizică.

Metoda interogare masivă - cerere cu mai multe CIF-uri^2, în format PDF semnat cu XML ataşat. Se transmite răspuns în acelaşi format.

Legislația<sup> $\wedge$ 3 în baza căreia AP/IP/IIP solicită accesul la serviciu: ..........................</sup>

^3 Se completează cu articolul, alineatul şi/sau litera, după caz, precum şi numărul şi numele actului care reglementează faptul că solicitantul poate sau este obligat să solicite/primească/transmită acest tip de informaţii de la/către organul fiscal central sau de la contribuabil/plătitor.

**1.2.3.** Adeverinţa de venit (anual), denumită AV - DA/NU

Serviciul constă în transmiterea AV a persoanei fizice. AV contine informatii privind cuantumul şi natura veniturilor obţinute de persoană, din toate sursele, într-un an fiscal. Metoda interogare masivă - cerere de obținere a AV pentru mai multe CIF-uri^2, în format PDF semnat cu XML ataşat. Se transmite răspuns în acelaşi format.

Legislația^3 în baza căreia AP/IP/IIP solicită accesul la serviciu: .......................... **1.2.4.** Informaţii despre veniturile lunare - DA/NU

Serviciul constă în transmiterea informațiilor privind cuantumul și natura veniturilor realizate lunar, pe fiecare sursă de venit, de către persoana fizică. Metoda interogare masivă - cerere de obținere a datelor pentru mai multe CIF-uri^2, în

format PDF semnat cu XML ataşat. Se transmite răspuns în acelaşi format.

Legislatia<sup> $\wedge$ 3 în baza căreia AP/IP/IIP solicită accesul la serviciu: ..........................</sup>

**1.2.5.** Informaţii despre veniturile anuale din ultimii 2 ani fiscali - DA/NU

Serviciul constă în consultarea şi transmiterea informaţiilor privind cuantumul şi natura veniturilor realizate în ultimii ani fiscali, pe fiecare sursă de venit, de către persoana fizică.

Metoda interogare masivă - cerere de obținere a datelor pentru mai multe CIF-uri^2, în format PDF semnat cu XML ataşat. Se transmite răspuns în acelaşi format.

Legislația<sup> $\wedge$ 3 în baza căreia AP/IP/IIP solicită accesul la serviciu: ..........................</sup>

**1.2.6.** Bunuri (clădiri, terenuri, vehicule) - DA/NU Serviciul constă în consultarea şi transmiterea datelor privind clădirile, terenurile şi

vehiculele aflate în proprietatea unei persoane fizice, furnizate de unităţile administrativteritoriale conform legii.

Metoda interogare masivă - cerere cu mai multe CIF-uri^2, în format PDF semnat cu XML ataşat. Se transmite răspuns în acelaşi format.

Legislația^3 în baza căreia AP/IP/IIP solicită accesul la serviciu: ..........................

**1.2.7.** Certificat de atestare fiscală, denumit CAF - DA/NU

Serviciul constă în transmiterea certificatului de atestare fiscală (CAF) în formă electronică.

Se poate formula cerere pentru CAF-ul unei persoane fizice sau juridice identificate prin CIF-uri^2, în format PDF semnat cu XML ataşat. Sistemul transmite un răspuns în acelaşi format.

Legislația<sup> $\wedge$ 3 în baza căreia AP/IP/IIP solicită accesul la serviciu: ..........................</sup>

**1.2.8.** Date referitoare la situația fiscală - DA/NU

Serviciul constă în transmiterea datelor din declarațiile fiscale depuse de către contribuabil, reprezentând declaraţii de impunere şi declaraţii informative, precum şi a datelor din declaratiile recapitulative.

Metoda interogare masivă - cerere cu un CIF^2, în format PDF semnat cu XML ataşat. Se transmite răspuns în format PDF semnat.

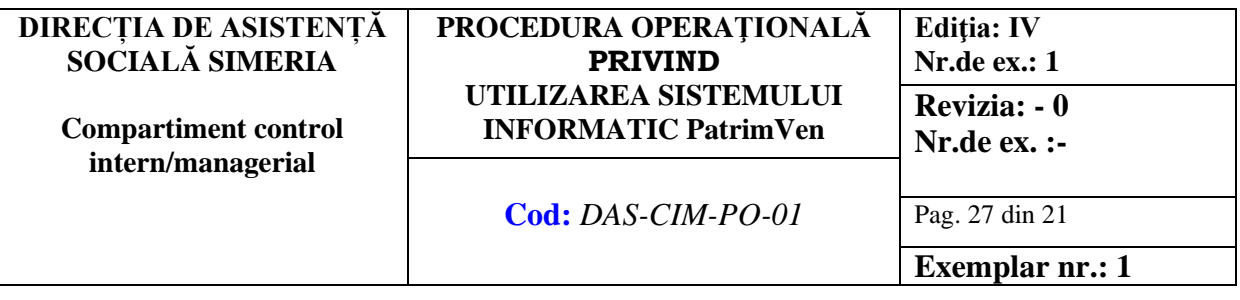

Legislația<sup> $\wedge$ 3 în baza căreia AP/IP/IIP solicită accesul la serviciu: ...........................</sup>

**1.2.8.1.** Declaraţia D394 - LivrăriServiciul constă în acordarea accesului la Formularul 394 - "Declarație informativă privind livrările/prestările și achizițiile efectuate pe teritoriul national de persoanele înregistrate în scopuri de TVA"\* - modulul livrări pentru instituţiile/autorităţile cu atribuţii in domeniul executării silite; interogarea se efectuează după CUI/NIF şi va permite numai vizualizarea livrărilor efectuate de către o persoană impozabilă înregistrată în scopuri de TVA în România.\* Conform Ordinului presedintelui Agenției Naționale de Administrare Fiscala nr. 3.769/2015 privind declararea livrărilor/prestărilor şi achiziţiilor efectuate pe teritoriul naţional de persoanele înregistrate în scopuri de TVA și pentru aprobarea modelului și conținutului declarației informative privind livrările/prestările şi achiziţiile efectuate pe teritoriul naţional de persoanele înregistrate în scopuri de TVA, cu modificările ulterioare, formularul D394 se depune numai de către persoanele impozabile înregistrate în scopuri de TVA în România.

Legislația^3 în baza căreia este solicitat accesul la serviciu: ............................

1.2.9. Date referitoare la situația financiară - DA/NU

Serviciul constă în transmiterea situaţiilor financiare depuse de către contribuabil.

Metoda interogare masivă - cerere cu un CIF^2, în format PDF semnat cu XML ataşat. Se transmite răspuns în format PDF semnat.

Legislația<sup> $\wedge$ 3 în baza căreia AP/IP/IIP solicită accesul la serviciu: ...............................</sup>

**1.2.10.** Cazierul fiscal - DA/NU

Serviciul constă în transmiterea de informaţii privind faptele sancţionate contravenţional sau penal de legile fiscale, contabile, vamale, precum şi de cele care privesc disciplina financiară.

Metoda interogare masivă - cerere cu un CIF^2, în format PDF semnat cu XML ataşat. Se transmite răspuns în format PDF semnat.

Legislația^3 în baza căreia AP/IP/IIP solicită accesul la serviciu: .......................... **1.2.11.** Registrul central al fiduciilor şi al construcţiilor juridice similare fiduciilor, prevăzut la art. 19 alin. (5) lit. c) din Legea nr. 129/2019 pentru prevenirea și combaterea spălării banilor şi finanţării terorismului, cu modificările şi completările ulterioare - DA/NU

Serviciul constă în transmiterea de informații privind fiduciile sau construcțiile juridice similare fiduciilor.

Metoda interogare masivă - cerere cu un CIF^2, în format PDF semnat cu XML ataşat. Se transmite răspuns în format PDF semnat.

Legislația<sup> $\wedge$ 3 în baza căreia AP/IP/IIP solicită accesul la serviciu: ..........................</sup>

**1.2.12.** Registrul achiziţiilor de locuinţe cu cotă redusă de TVA de 5%, prevăzut la art. 291 alin. (3^1) din Legea nr. 227/2015 privind Codul fiscal, cu modificările și completările ulterioare - DA/NU

Serviciul constă în transmiterea de informații privind achizițiile de locuințe cu cota redusă de TVA de 5%.

Metoda interogare masivă - cerere cu un CIF^2, în format PDF semnat cu XML ataşat. Se transmite răspuns în format PDF semnat.

Legislația<sup> $\wedge$ 3 în baza căreia AP/IP/IIP solicită accesul la serviciu: ..........................</sup>

**1.3.** De asemenea, prin sistemul informatic PatrimVen sunt disponibile AP/IP/IIP, în mod implicit, rapoarte de audit/ informative care cuprind jurnalul solicitărilor de acces la servicii şi răspunsurilor la acestea, în format PDF semnat. **Articolul 2**

Obligaţiile AP/IP/IIP

**2.1.** În îndeplinirea obiectivelor prezentului protocol, AP/IP/IIP are obligația respectării prevederilor referitoare la protejarea secretului fiscal din Legea nr. 207/2015, cu modificările şi completările ulterioare.

**2.2.** Respectă procedura şi normele de conectare la reţea şi la serviciile disponibile din cadrul sistemului informatic al MF, respectiv ANAF.

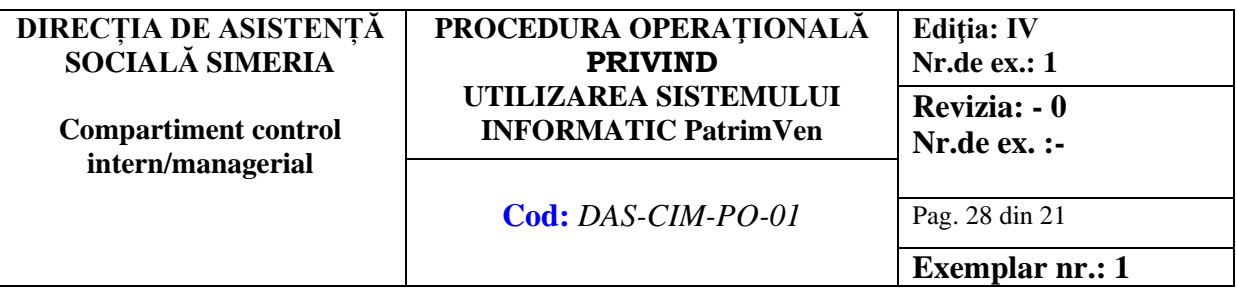

**2.3.** Numeşte maximum două persoane în calitate de administrator de interoperabilitate pentru gestionarea drepturilor de acces ale utilizatorilor, angajaţi proprii, şi aplică procedura de înregistrare a acestora.

**2.4.** Revocă drepturile de acces ale administratorului de interoperabilitate, în mod obligatoriu, în oricare dintre următoarele situaţii:

**a)**persoana cu drept de administrator de interoperabilitate nu mai este angajat al institutiei:

**b)**certificatul calificat utilizat la autentificare a fost pierdut, furat, distrus etc.

**2.5.** Asigură cunoaşterea şi respectarea de către personalul propriu a prevederilor legale privind utilizarea sistemului informatic din cadrul MF, respectiv ANAF, inclusiv însuşirea şi respectarea prevederilor referitoare la utilizarea certificatelor calificate.

**2.6.** Ia măsurile necesare pentru a se asigura că utilizatorii, în îndeplinirea atribuțiilor de serviciu, respectă regulile de acces la sistemul informatic.

**2.7.** Respectă prevederile legale referitoare la protecția datelor cu caracter personal și a informaţiilor fiscale, prin utilizarea datelor furnizate de către organul fiscal central, numai în scopurile prevăzute de lege.

**2.8.** Asigură mijloacele de verificare a accesului la sistemul informatic, bazat pe înscrierea motivului accesării datelor din sistemul informatic, astfel încât din analiza acestora să rezulte dacă datele au fost accesate în conformitate cu legislaţia în vigoare şi pentru îndeplinirea sarcinilor de serviciu sau au fost utilizate în alte scopuri.

**2.9.** Verifică periodic jurnalul de acces al utilizatorilor la sistemul informatic în scopul verificării respectării atribuţiilor de serviciu şi de protecţie a datelor în conformitate cu normele legale în vigoare.

**2.10.** Asigură salvarea, păstrarea şi arhivarea jurnalului de acces al utilizatorilor la sistemul informatic potrivit normelor legale în domeniu.

#### **Articolul 3**

Termeni şi condiţii de acces

**3.1.** MF oferă gratuit accesul la serviciile și informațiile accesibile prin sistemul informatic PatrimVen şi colectează datele, potrivit legii, despre serviciile accesibile prin sistemul informatic PatrimVen.

**3.2.** Utilizatorii folosesc serviciile PatrimVen în situatia în care AP/IP/IIP trebuie să își îndeplinească obligaţiile prevăzute de lege, precum şi pentru realizarea schimbului de informatii.

**3.3.** MF întreţine şi dezvoltă sistemul informatic PatrimVen.

**3.4.** Serviciile se realizează prin mecanisme securizate, cu respectarea prevederilor Regulamentului (UE) nr. 910/2014 al Parlamentului European şi al Consiliului din 23 iulie 2014 privind identificarea electronică și serviciile de încredere pentru tranzacțiile electronice pe piața internă și de abrogare a Directivei 1999/93/CE și ale Ordonanței de urgență a Guvernului nr. 38/2020 privind utilizarea înscrisurilor în formă electronică la nivelul autorităților și instituțiilor publice.

**3.5.** Se permite accesul la serviciile furnizate prin sistemul informatic PatrimVen numai după îndeplinirea în mod cumulativ a următoarelor:

**a)**este înrolat cel puţin un administrator de interoperabilitate, conform procedurii prevăzute în anexa nr. 1 la Ordinul ministrului finanţelor nr. 109/2022 pentru aprobarea Procedurii de înrolare, precum şi modalităţile de acces în PatrimVen;

**b)**PASS este înregistrat în cadrul sistemului informatic PatrimVen, având un aviz favorabil din partea ANAF;

**c)**procedura de înrolare a fost finalizată pentru cel puţin un utilizator, în conformitate cu prevederile anexei nr. 1 la Ordinul ministrului finanţelor nr. 109/2022 pentru aprobarea Procedurii de înrolare, precum şi modalităţile de acces în PatrimVen.

#### **Articolul 4**

Dispoziții generale privind respectarea Regulamentului (UE) 2016/679

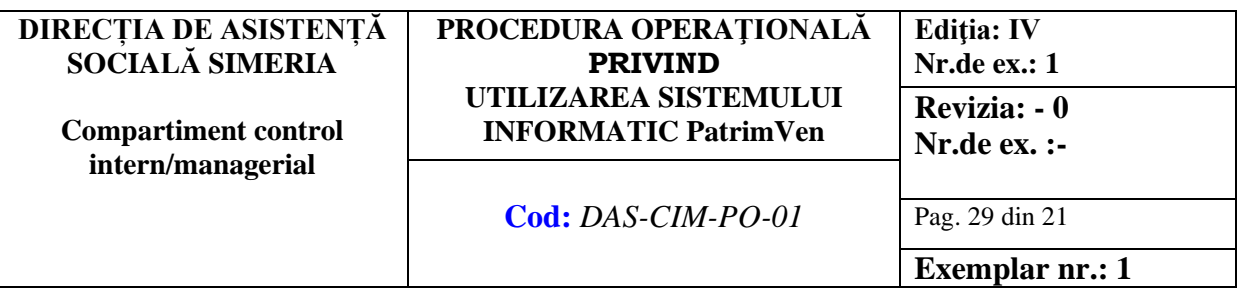

**4.1.** Prelucrarea datelor care fac obiectul protocolului în cauză se face cu stricta respectare a prevederilor Regulamentului (UE) 2016/679, astfel:

a)în condițiile în care prelucrarea datelor cu caracter personal se face având o funcție de identificare (cod numeric personal), atunci aceasta se realizează numai dacă persoana vizată şi-a dat în mod expres consimţământul sau prelucrarea este prevăzută în mod expres de o dispoziție legală;

**b**) prelucrarea datelor cu caracter personal referitoare la săvârșirea de infracțiuni de către persoana vizată ori la condamnări penale, măsuri de siguranţă sau sancţiuni administrative ori contravenţionale, aplicate persoanei vizate, poate fi efectuată numai de către sau sub controlul AP/IP/IIP, în limitele puterilor ce le sunt conferite prin lege și în condițiile stabilite de legile speciale care reglementează aceste materii;

**c)**AP/IP/IIP are obligaţia ca, în momentul colectării datelor sau, dacă intenţionează dezvăluirea acestora către terţi, cel mai târziu până în momentul primei dezvăluiri, să furnizeze persoanei vizate cel puțin următoarele informații, cu excepția cazului în care persoana vizată posedă deja informaţiile respective:

**(i)** identitatea operatorului şi a reprezentantului acestuia, dacă este cazul;

**(ii)** scopul în care se face prelucrarea datelor;

**(iii)** informaţii suplimentare, precum: categoriile de date vizate, destinatarii sau categoriile de destinatari ai datelor, existența drepturilor prevăzute de Regulamentul (UE) 2016/679, cu modificările și completările ulterioare, precum și condițiile în care pot fi exercitate;

**(iv)** orice alte informaţii a căror furnizare este impusă prin dispoziţie a autorităţii de supraveghere, tinând seama de specificul prelucrării;

**d)**prelucrarea datelor cu caracter personal se face cu respectarea dreptului de acces al persoanei vizate, de intervenție asupra datelor și de opoziție;

**e)**AP/IP/IIP care realizează prelucrarea datelor cu caracter personal are obligaţia respectării confidenţialităţii prelucrărilor şi securităţii datelor, în sensul în care:

**(i)** persoana care acţionează sub autoritatea operatorului sau a persoanei împuternicite (inclusiv persoana împuternicită) prelucrează date cu caracter personal pe baza instrucțiunilor acesteia, cu excepția cazului în care acționează în temeiul unei obligații legale;

**(ii)** aplică măsurile necesare pentru protejarea datelor cu caracter personal şi asigură un nivel de securitate adecvat în ceea ce priveşte riscurile pe care le reprezintă prelucrarea, precum şi în ceea ce priveşte natura datelor care trebuie protejate.

**4.2.** La momentul solicitării unui serviciu de către o persoană fizică AP/IP/IIP, în baza unei cereri, AP/IP/IIP:

**a)**comunică solicitantului că poate primi prin serviciul Spațiul privat virtual, denumit în continuare SPV, în condiţiile în care acesta este utilizator al SPV, documentul solicitat sistemului PatrimVen, de către AP/IP/IIP, în vederea soluţionării cererii sale. În cazul în care solicitantul nu este utilizator al SPV, AP/IP/IIP comunică solicitantului că acesta se poate înrola în SPV în vederea primirii documentului solicitat;

**b)**solicită consimţământul persoanei fizice în vederea prelucrării datelor cu caracter personal, respectiv pentru emiterea şi transmiterea în formă electronică a documentelor către AP/IP/IIP, care urmează să îi soluţioneze cererea.

**4.3.** În condiţiile în care documentele obţinute de către AP/IP/IIP din sistemul informatic PatrimVen împiedică prin conținutul acestora soluționarea cererii unei persoane fizice sau juridice, AP/IP/IIP comunică de îndată solicitantului motivul nesoluţionării cererii, precum si documentele obtinute.

**4.4.** Utilizatorul AP/IP/IIP accesează datele cu caracter personal ale persoanelor fizice numai în contextul atribuţiilor/ responsabilităţilor de serviciu.

**4.5.** Atribuțiile/Responsabilitățile de serviciu prevăzute la pct. 4.4 trebuie menționate în fişa postului.

**Articolul 5**

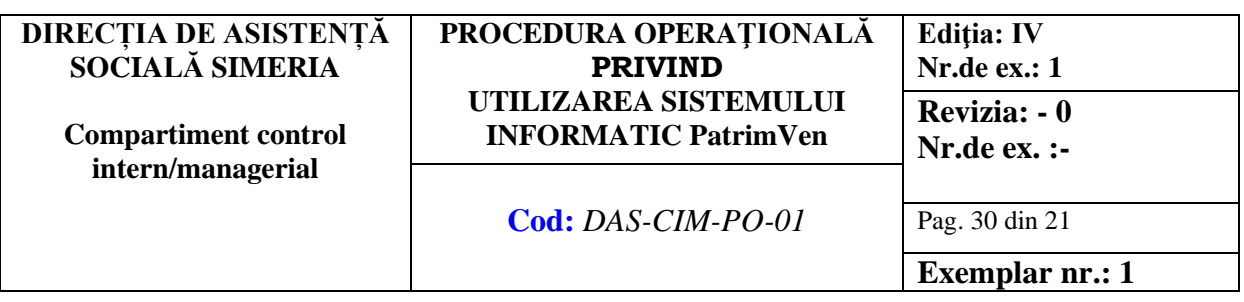

Dispoziţii finale

**5.1.** Prezentul PASS se semnează electronic şi se arhivează electronic.

**5.2.** Prezentul PASS este valabil pe o perioadă nedeterminată, începând cu data avizării de către ANAF.

**5.3.** Interogările efectuate de către utilizatorii AP/IP/IPP se realizează în mod direct şi cu garantarea confidenţialităţii operatorului şi a tuturor datelor şi informaţiilor accesate.

Autoritatea publică, instituţia publică sau de interes public din administraţia publică centrală şi locală

> .................................. (semnătura electronic)